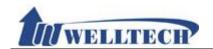

# VoIP ATA series (ATA171plus, ATA172plus, ATA-171, ATA-172, ATA-171M, ATA-171P)

# User Guide

Released Date: January-2012

Firmware Version: V.300

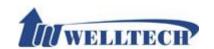

| Ί.  | Introduction                                                   | 4  |
|-----|----------------------------------------------------------------|----|
|     | Hardware Overview                                              |    |
| _ : | 2.1 Two RJ-45 Network interface.                               |    |
|     | 2.2 One or two RJ-11 analog telephone jack and line interfaces |    |
|     | 2.3 LED Indication.                                            |    |
| 3   | Software Overview                                              |    |
|     | Keypad Interface from analog phone set of ATA                  |    |
|     | Instruction of Web Environment                                 |    |
| Ο.  | 5.1 Default setting                                            |    |
|     | 5.2 ATA network connection                                     |    |
|     | 5.3 Login VOIP Web page                                        |    |
|     | 5.4 VoIP main setting page                                     |    |
|     | 5.5 System Information                                         |    |
| 6.  | Phone                                                          |    |
| •   | 6.1 Phone Book                                                 |    |
|     | 6.2 Dial Plan setting                                          |    |
|     | 6.3 Call Services                                              |    |
|     | 6.4 General                                                    |    |
|     | 6.5 Volume                                                     |    |
| 7.  | Network environment                                            |    |
|     | 7.1 WAN (network setting)                                      |    |
|     | 7.2 DDNS                                                       |    |
|     | 7.3 VLAN                                                       |    |
|     | 7.4 VPN (PPTP/L2TP connection)                                 |    |
|     | 7.5 SNTP                                                       |    |
| 8.  | NAT                                                            | 49 |
|     | 8.1 LAN                                                        | 49 |
|     | 8.2 DMZ & MAC Clone                                            |    |
|     | 8.3 Virtual Server                                             | 51 |
| 9.  | SIP Setting                                                    | 52 |
|     | 9.1 Service (SIP register setting)                             | 52 |
|     | 9.2 Codec                                                      |    |
|     | 9.3 Advanced                                                   | 57 |
|     | 9.4 STUN (STUN & Froce configuration)                          | 64 |
| 10  | . Management (Advanced configuration)                          |    |
|     | 10.1 Status Log                                                |    |
|     | 10.2 Auto Configuration                                        |    |
|     | 10.3 Auto Update                                               |    |
|     | 10.4 New Firmware                                              |    |
|     | 10.5 Advanced                                                  |    |
|     | 10.6 Password                                                  | 77 |
|     | 10.7 Tones Setting                                             |    |
|     | 10.8 Default                                                   |    |
|     | 10.9 Language                                                  |    |
| 11  | . Save & Reboot                                                | 86 |
|     |                                                                |    |

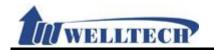

| 11.1 Function    | 86 |
|------------------|----|
| 11.2 Instruction | 86 |
| 12. Logout       | 87 |
| 12.1 Fuction     |    |
| 12.2 Instruction | 87 |

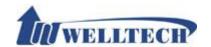

#### 1. Introduction

This user's manual is for all ATA series VoIP terminal adapter (ATA). This user's manual explains the IVR instruction, web configuration, and command line configuration for the ATA. Before using the ATA, some setup processes are required to make the ATA work properly. Please refer to the "Instruction of Web Environment" for further information.

#### 2. Hardware Overview

The ATA has the following interfaces for Network, telephone interface, LED indication, and power connector.

#### 2.1 Two RJ-45 Network interface.

These two interfaces support 10/100Mps Fast Ethernet. You can connect WAN RJ-45 Fast Ethernet port to the ADSL or Switch, and connect the LAN port to your computer.

#### 2.2 One or two RJ-11 analog telephone jack and line interfaces.

You can connect one analog telephone to the terminal adapter and one PSTN line (ATA-171P or ATA-171M). Or, two analog telephone sets at ATA172plus and ATA-172. Or, one telephone set at ATA171plus and ATA-171.

#### 2.3 LED Indication.

There are three LED indicators on the ATA to show the Power, Register, and Off-Hook status.

#### 3. Software Overview

| Network Protocol                                                                                                    | Tone                                                                                                    |
|----------------------------------------------------------------------------------------------------|----------------------------------------------------------------------------------------------------|
| <ul> <li>SIP v1 (RFC2543), v2 (RFC3261)</li> <li>IP/TCP/UDP/RTP/RTCP</li> <li>IP/ICMP/ARP/RARP/SNTP</li> <li>TFTP Client/DHCP Client/ PPPoE Client</li> <li>Telnet/HTTP Server</li> <li>DNS Client</li> <li>NAT/DHCP Server</li> </ul> | <ul> <li>Ring Tone</li> <li>Ring Back Tone</li> <li>Dial Tone</li> <li>Busy Tone</li> <li>Programming Tone</li> </ul> Phone Function |
| Codec                                                                                                    | Volume Adjustment     Speed dial key                                                                                                 |
| <ul> <li>G.711: 64k bit/s (PCM)</li> <li>G.726: 16k / 24k / 32k / 40k bit/s (ADPCM)</li> </ul>                                                                                                    | Speed dar key     Phone book     Flash                                                                                               |
| <ul><li>G.729A: 8k bit/s (CS-ACELP)</li><li>G.729B: adds VAD &amp; CNG to G.729</li></ul>                                                                                                    | IP Assignment                                                                                                    |
| • G723.1                                                                                                    | Static IP     DHCP                                                                                                    |
| Voice Quality                                                                                                    | PPPoE                                                                                                    |
| <ul> <li>VAD: Voice activity detection</li> <li>CNG: Comfortable noise generator</li> <li>LEC: Line echo canceller</li> <li>Packet Loss Compensation</li> </ul>                                                                        | HTTP 1.1 basic/digest authentication for Web setup     MD5 for SIP authentication (RFC2069/ RFC 2617)                                |
| Adaptive Jitter Buffer                                                                                                    | QoS                                                                                                    |
| Call Function                                                                                                    | ToS field                                                                                                    |
| <ul><li>Call Hold</li><li>Call Waiting</li></ul>                                                                                                    | NAT Traversal                                                                                                    |
| Call Forward     Caller ID                                                                                                    | • STUN                                                                                                    |
| Caller ID     3-way conference                                                                                                    | Configuration                                                                                                    |

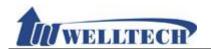

| DTMF Function  In-Band DTMF Out-of Band DTMF SIP Info  SIP Server | Web Browser     Telnet     IVR/Keypad  Firmware Upgrade |
|-------------------------------------------------------------------|---------------------------------------------------------|
| Registrar Server (Five SIP accounts)                              | TFTP                                                    |
| Outbound Proxy                                                    | HTTP                                                    |

#### 4. Keypad Interface from analog phone set of ATA

You can use analog phone set's keypad to operate, configure and listen to configuration (IVR play voice messages in English) at ATA without using web interface. The following table is the access code of each feature. Off-Hook analog phone and dial IVR access code and follow the voice prompts to configure ATA IP address and other features.

| Group    | IVR Action                       | IVR access code | Parameter(s) | Notes:                                                                                                    |
|----------|----------------------------------|-----------------|--------------|----------------------------------------------------------------------------------------------------|
| Function | Dial out from<br>PSTN Line       | 0*              | None         | Press 0* can route your call to PSTN<br>Line from analog phone set directly,<br>you can dial out from PSTN Line. (For<br>model ATA-171P and ATA-171M only) |
| Function | Unlock keypad<br>setting         | #190#           | None         | After you unlock keypad setting, you may start to configure ATA from keypad.                                                                               |
| Function | Reboot                           | #195#           | None         | After you hear "Option Successful" from IVR message, please hang-up. The system will reboot automatically.                                                 |
| Function | Factory Reset                    | #198#           | None         | System reboot automatically. WARNING: ALL "User-Changeable" NONDEFAULT SETTINGS WILL BE LOST including network and service provider data.                  |
| Function | Enable PPTP client               | #116#           | None         | System will automatically reboot and PPTP client will be enabled                                                                                           |
| Function | Disable PPTP client              | #117#           | None         | System will automatically reboot and PPTP client wll be disabled                                                                                           |
| Function | Enable VLAN                      | #118#           | None         | System will automatically reboot and VLAN will be enabled.                                                                                                 |
| Function | Disable VLAN                     | #119#           | None         | System will automatically reboot and VLAN will be disabled                                                                                                 |
| Function | Enable Call<br>Waiting           | #138#           | None         | System will automatically reboot and Call Waiting will be enabled.                                                                                         |
| Function | Disable Call<br>Waiting          | #139#           | None         | System will automatically reboot and Call Waiting will be disabled.                                                                                        |
| Function | Enable<br>Anonymous              | #140#           | None         | System will automatically reboot and Send Anonymous CID was enabled.                                                                                       |
| Function | Disable<br>Anonymous             | #141#           | None         | System will automatically reboot and Send Anonymous CID was disabled.                                                                                      |
| Function | Blind Transfer                   | #510#           | None         | This feature was only performed during a phone call. For ATA-171M, this will transfer the current IP line to another IP line.                              |
| Function | Attendant Transfer               | #511#           | None         | Only be performed in a phone call conversation. For ATA-171M, this will transfer the line to IP from PSTN (must be in IP mode to execute this command)     |
| Function | 3-way calling (IP<br>Conference) | #512#           | None         | Only be performed in a phone call conversation.                                                                                                    |
| Function | Attendant Transfer               | #514#           | None         | Only be performed in a phone call conversation. For ATA-171M, this will transfer the call to PSTN from IP (must be in PSTN mode to execute this command)   |
| Info     | Check WAN IP                     | #126#           | None         | IVR will announce the current WAN IP                                                                                                    |

*Welltech Technology Co., Ltd.* 5 / 88 2012/1/2

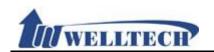

|         | Address                                      |                  |                                                                                                    | address of the ATA                                                  |
|---------|----------------------------------------------|------------------|----------------------------------------------------------------------------------------------------|---------------------------------------------------------------------|
| Info    | Check LAN IP<br>Address                      | #120#            | None                                                                                                    | IVR will announce the current LAN IP address of the ATA             |
| Info    | Check IP Type                                | #121#            | None                                                                                                    | IVR will announce if DHCP in enabled or disabled.                   |
| Info    | Check the Phone<br>Number                    | #122#            | None                                                                                                    | IVR will announce current in use VoIP number                        |
| Info    | Check Network<br>Mask                        | #123#            | None                                                                                                    | IVR will announce the current network mask of the ATA.              |
| Info    | Check Gateway IP<br>Address                  | #124#            | None                                                                                                    | IVR will announce the current gateway IP address of the ATA.        |
| Info    | Check Primary<br>DNS Server<br>Setting       | #125#            | None                                                                                                    | IVR will announce the current setting in the Primary DNS field.     |
| Info    | Check Firmware<br>Version                    | #128#            | None                                                                                                    | IVR will announce the version of the firmware running on the ATA.   |
| Setting | Set DHCP client                              | #111#            | None                                                                                                    | The system will change to DHCP<br>Client type                       |
| Setting | Set Static IP<br>Address                     | #112xxx*xxx*xxx# | Enter IP address using numbers on the telephone keypad. Use the * (star) key when entering a decimal point.      | DHCP will be disabled and system will change to the Static IP type. |
| Setting | Set Network Mask                             | #113xxx*xxx*xxx# | Enter value-using numbers on the telephone keypad. Use the * (star) key when entering a decimal point.           | Must set Static IP first.                                           |
| Setting | Set Gateway IP<br>Address                    | #114xxx*xxx*xxx# | Enter IP address using numbers on the telephone keypad. Use the * (star) key when entering a decimal point.      | Must set Static IP first.                                           |
| Setting | Set Primary DNS<br>Server                    | #115xxx*xxx*xxx# | Enter IP address using numbers on the telephone keypad. Use the * (star) key when entering a decimal point.      | Must set Static IP first.                                           |
| Setting | Set Codec                                    | #130+[1-8]#      | 1:G711 u-Law, 2: G.711 a-Law,<br>3:G.723.1, 4: G.729a, 5: G.726.16K,<br>6:G.726.24K, 7: G.726.32K, 8: G.726.40K, | You can set the codec you want to the first priority.               |
| Setting | Set Handset Gain                             | #131+[00~15]#    | Handset Gain from 0~15                                                                                           | You can set the Handset gain to proper value, default is 6          |
| Setting | Set Handset<br>Volume                        | #132+[00~12]#    | Handset Volume from 0~12                                                                                         | You can set the Handset volume to proper value, default is 10       |
| Setting | Set Auto<br>Configuration<br>Mode            | #137X#           | Select the auto configuration mode, in the X field, you can press the following; 0:OFF, 1:TFTP, 2:FTP            | You can set the auto configuration method you want, default is off  |
| Setting | Set Auto<br>Configuration For<br>TFTP Server | #135xxx*xxx*xxx* | Enter IP address using numbers on the telephone keypad. Use the * (star) key when entering a decimal point.      | Must set auto configuration method to TFTP first                    |
| Setting | Set Auto<br>Configuration For<br>FTP Server  | #136xxx*xxx*xxx# | Enter IP address using numbers on the telephone keypad. Use the * (star) key when entering a decimal point.      | Must set auto configuration method to FTP first                     |

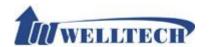

#### 5. Instruction of Web Environment

#### 5.1 Default setting

#### 5.1.1 Default network setting

Netwrok Mode: Default NAT Mode WAN Port: DHCP Client Mode

LAN Port: DHCP Server Enable, IP Address: 192.168.123.1

#### 5.1.2 Web login

VoIP Web Login default link, <a href="http://192.168.123.1:9999">http://192.168.123.1:9999</a>

Account Login :

Administrator: Login Account: root, Password: test
 System: Login Account: system, Password: test
 Normal: Login Account: user, Password: test

#### 5.2 ATA network connection

Please connect PC Ethernet cable to LAN port, and set PC to DHCP mode. Default IP address is 192.168.123.150.

#### 5.3 Login VOIP Web page

Provide login system management page.

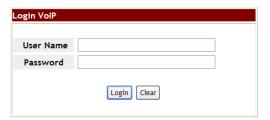

Suggested that uses  $\ensuremath{\mathsf{IE7,8}}$  , Firefox, Google the Chrome browser.

| User Name      | Input user's name, it can be numeral or letters. |
|----------------|--------------------------------------------------|
| Password       | Input password, it can be numeral or letters.    |
| Login [button] | Login to the ATA                                 |
| Clear [button] | Clear all informations                           |

#### 5.4 VolP main setting page

#### **5.4.1 Function instructions**

Provide below function [Information (system information), Phone (phone environment), Network (network environment), NAT (local network), SIP (SIP parameter setting), Management (enhance setting), Save & Reboot, Logout].

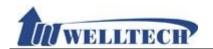

### 5.4.2 Function description

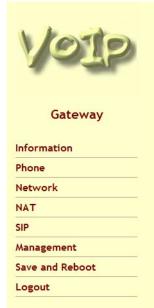

### **System Information**

| WAN Port                           |                                  |                    |                   |
|------------------------------------|----------------------------------|--------------------|-------------------|
| Link Status:                       | UP                               | Type:              | DHCP Client       |
| IP Address:                        | 192.168.50.10                    | Subnet Mask:       | 255.255.255.0     |
| Default Gateway:                   | 192.168.50.1                     | DNS Server 1:      | 168.95.192.1      |
| DNS Server 2:                      | 168.95.1.1                       | MAC ID:            | 00:09:f3:77:8e:38 |
| LAN Port                           |                                  |                    |                   |
| IP Address:                        | 192.168.123.1                    | MAC ID:            | 00:09:f3:77:8e:38 |
| System Information                 |                                  |                    |                   |
| Firmware Version:                  | 1012090                          | Update Date:       | 2010-12-16        |
| DSP Version                        | LE-1007290                       |                    |                   |
| System Up Time:                    | 0 day(s) 7 hour(s)               | 23 minute(s)       |                   |
| Network Link Up Time:              | 0 day(s) 7 hour(s) 23 minute(s)  |                    |                   |
| Current Time:                      | 2010-12-16 18:37                 |                    |                   |
| Register Information               |                                  |                    |                   |
| Phone 1                            |                                  |                    |                   |
| Realm 1 Status:                    | Not Registered                   | Number:            |                   |
| Realm 2 Status:                    | Not Registered                   | Number:            |                   |
| Reduit Z Status:                   |                                  |                    |                   |
|                                    | Not Registered                   | Number:            |                   |
| Realm 3 Status:<br>Realm 4 Status: | Not Registered<br>Not Registered | Number:<br>Number: |                   |

| item          | Description                                                                                                    |  |
|---------------|----------------------------------------------------------------------------------------------------|--|
| Gateway       | Device type: Gateway(ATA) or Phone                                                                                                    |  |
| Information   | Current device information list                                                                                                    |  |
| Phone         | Phone item provide [Phone Book , Dial Plan , Call Service , General setting, Volume setting] function                                                            |  |
| Network       | Network setting provide [WAN , DDNS, VLAN , VPN (PPTP/L2TP), SNTP (time sync)] function                                                                          |  |
| NAT           | NAT provide [LAN setting, DMZ & Mac Clone, Virtual Server] function.                                                                                             |  |
| SIP           | SIP provide [Service (SIP registeration), Codec selection, Advanced setting, STUN (STUN & Fource setting)] function.                                             |  |
| Management    | Management item provide [Status Log , Auto Config , Auto Update , New Firmware , Advanced , Password , Tones ), Default (reset to default), Language ]function • |  |
| Save & Reboot | Save and Reboot function                                                                                                    |  |
| Help          |                                                                                                    |  |
| Logout        | Logout system.                                                                                                    |  |

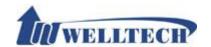

#### 5.5 System Information

#### 5.5.1 Function description

There are network information, firmware version and SIP register status.

#### 5.5.2 System Information example

Figure 1: FXS, FXS+PSTN, FXS+FXO. LAN Mode: Bridge.

#### **System Information**

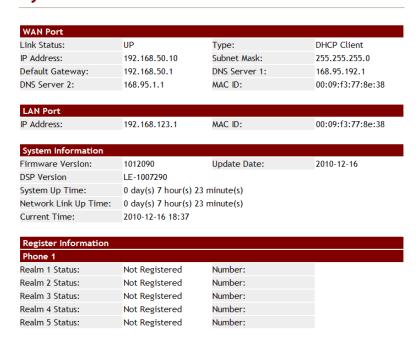

(Figure 1)

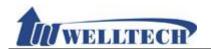

Figure 2: FXS, FXS+PSTN, FXS+FXO; LAN Mode: Bridge + VPN.

### **System Information**

| WAN Port         |               |               |                   |
|------------------|---------------|---------------|-------------------|
| Link Status:     | UP            | Туре:         | Fixed IP Client   |
| IP Address:      | 61.62.236.68  | Subnet Mask:  | 255.255.255.0     |
| Default Gateway: | 61.62.136.254 | DNS Server 1: | 168.95.192.1      |
| DNS Server 2:    | 168.95.1.1    | MAC ID:       | 00:2a:10:12:08:b0 |

| VPN (PPTP/L2TP) |      |             |               |
|-----------------|------|-------------|---------------|
| Туре:           | PPTP | IP Address: | 192.168.50.17 |

| System Information                              |                                         |              |            |  |
|-------------------------------------------------|-----------------------------------------|--------------|------------|--|
| Firmware Version:                               | 1012090                                 | Update Date: | 2011-01-03 |  |
| DSP Version                                     | AC-1008170                              |              |            |  |
| System Up Time: 0 day(s) 0 hour(s) 13 minute(s) |                                         |              |            |  |
| Network Link Up Time:                           | Up Time: 0 day(s) 0 hour(s) 2 minute(s) |              |            |  |
| Current Time:                                   | 2011-01-03 16:                          | 27           |            |  |

| Register Information | n              |         |  |
|----------------------|----------------|---------|--|
| Phone 1              |                |         |  |
| Realm 1 Status:      | Not Registered | Number: |  |
| Realm 2 Status:      | Not Registered | Number: |  |
| Realm 3 Status:      | Not Registered | Number: |  |
| Realm 4 Status:      | Not Registered | Number: |  |
| Realm 5 Status:      | Not Registered | Number: |  |

(Figure 2)

*Welltech Technology Co., Ltd.* 10 / 88 2012/1/2

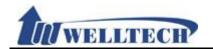

### Figure 3: FXS, FXS+PSTN, FXS+FXO; LAN Mode: NAT.

### **System Information**

| WAN Port              |                      |                                 |                   |  |
|-----------------------|----------------------|---------------------------------|-------------------|--|
| Link Status:          | UP                   | Type:                           | DHCP Client       |  |
| IP Address:           | 192.168.50.10        | Subnet Mask:                    | 255.255.255.0     |  |
| Default Gateway:      | 192.168.50.1         | DNS Server 1:                   | 168.95.192.1      |  |
| DNS Server 2:         | 168.95.1.1           | MAC ID:                         | 00:09:f3:77:8e:38 |  |
|                       |                      |                                 |                   |  |
| LAN Port              |                      |                                 |                   |  |
| IP Address:           | 192.168.123.1        | MAC ID:                         | 00:09:f3:77:8e:38 |  |
| System Information    |                      |                                 |                   |  |
| Firmware Version:     | 1012090              | Update Date:                    | 2010-12-16        |  |
| DSP Version           | LE-1007290           |                                 |                   |  |
| System Up Time:       | 0 day(s) 7 hour(s) 2 | 23 minute(s)                    |                   |  |
| Network Link Up Time: | 0 day(s) 7 hour(s) 2 | 0 day(s) 7 hour(s) 23 minute(s) |                   |  |
| Current Time:         | 2010-12-16 18:37     |                                 |                   |  |
|                       |                      |                                 |                   |  |
| Register Information  |                      |                                 |                   |  |
| Phone 1               | Not Doctorood        | Marielana                       |                   |  |
| Realm 1 Status:       | Not Registered       | Number:                         |                   |  |
| Realm 2 Status:       | Not Registered       | Number:                         |                   |  |
| Realm 3 Status:       | Not Registered       | Number:                         |                   |  |
| Realm 4 Status:       | Not Registered       | Number:                         |                   |  |
| Realm 5 Status:       | Not Registered       | Number:                         |                   |  |
|                       |                      |                                 |                   |  |

(Figure 3)

*Welltech Technology Co., Ltd.* 11 / 88 2012/1/2

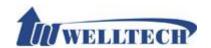

Figure 4: FXS, FXS+PSTN, FXS+FXO; LAN Mode: NAT + VPN

### **System Information**

| WAN Port         |               |               |                   |
|------------------|---------------|---------------|-------------------|
| Link Status:     | UP            | Туре:         | Fixed IP Client   |
| IP Address:      | 61.62.236.68  | Subnet Mask:  | 255.255.255.0     |
| Default Gateway: | 61.62.136.254 | DNS Server 1: | 168.95.192.1      |
| DNS Server 2:    | 168.95.1.1    | MAC ID:       | 00:2a:10:12:08:b0 |

| LAN Port    |               |         |                   |
|-------------|---------------|---------|-------------------|
| IP Address: | 192.168.123.1 | MAC ID: | 00:3a:10:12:08:b1 |

| VPN (PPTP/L2TP) |      |             |               |
|-----------------|------|-------------|---------------|
| Type:           | PPTP | IP Address: | 192.168.50.17 |

| System information |                   |              |            |
|--------------------|-------------------|--------------|------------|
| Firmware Version:  | 1012090           | Update Date: | 2011-01-03 |
| DSP Version        | AC-1008170        |              |            |
|                    | 0 1 ( ) 01 ( ) 46 | -!!-(-)      |            |

System Up Time: 0 day(s) 0 hour(s) 16 minute(s) Network Link Up Time: 0 day(s) 0 hour(s) 0 minute(s)

2011-01-03 16:36 Current Time:

| Register Information |                |         |  |  |
|----------------------|----------------|---------|--|--|
| Phone 1              |                |         |  |  |
| Realm 1 Status:      | Not Registered | Number: |  |  |
| Realm 2 Status:      | Not Registered | Number: |  |  |
| Realm 3 Status:      | Not Registered | Number: |  |  |
| Realm 4 Status:      | Not Registered | Number: |  |  |
| Realm 5 Status:      | Not Registered | Number: |  |  |

(Figure 4)

Welltech Technology Co., Ltd. 12 / 88 2012/1/2

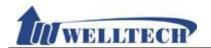

Figure 5: 2FXS ATA, LAN Mode: Bridge (No NAT mode).

# **System Information**

| WAN Port         |               |               |                   |
|------------------|---------------|---------------|-------------------|
| Link Status:     | UP            | Type:         | DHCP Client       |
| IP Address:      | 192.168.50.14 | Subnet Mask:  | 255.255.255.0     |
| Default Gateway: | 192.168.50.1  | DNS Server 1: | 168.95.192.1      |
| DNS Server 2:    | 168.95.1.1    | MAC ID:       | 00:11:22:33:44:55 |

| System Information    |                                |              |            |
|-----------------------|--------------------------------|--------------|------------|
| Firmware Version:     | 1012090                        | Update Date: | 2011-01-03 |
| DSP Version           | LE-1007290                     |              |            |
| System Up Time:       | 0 day(s) 0 hour(s) 0 minute(s) |              |            |
| Network Link Up Time: | 0 day(s) 0 hour(s) 0 minute(s) |              |            |
| Current Time:         | 2011-01-03 14:14               |              |            |

| Register Information | on             |         |  |
|----------------------|----------------|---------|--|
| Phone 1              |                |         |  |
| Realm 1 Status:      | Not Registered | Number: |  |
| Realm 2 Status:      | Not Registered | Number: |  |
| Realm 3 Status:      | Not Registered | Number: |  |
| Realm 4 Status:      | Not Registered | Number: |  |
| Realm 5 Status:      | Not Registered | Number: |  |

| Phone 2         |                |         |
|-----------------|----------------|---------|
| Realm 1 Status: | Not Registered | Number: |
| Realm 2 Status: | Not Registered | Number: |
| Realm 3 Status: | Not Registered | Number: |
| Realm 4 Status: | Not Registered | Number: |
| Realm 5 Status: | Not Registered | Number: |

(Figure 5)

*Welltech Technology Co., Ltd.* 13 / 88 2012/1/2

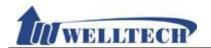

Figure 6: 2FXS ATA, LAN Mode: Bridge + VPN

# **System Information**

| WAN Port         |              |               |                   |
|------------------|--------------|---------------|-------------------|
| Link Status:     | UP           | Туре:         | Fixed IP Client   |
| IP Address:      | 61.62.236.68 | Subnet Mask:  | 255.255.255.0     |
| Default Gateway: | 61.62.236.54 | DNS Server 1: | 168.95.192.1      |
| DNS Server 2:    | 168.95.1.1   | MAC ID:       | 00:11:22:33:44:55 |
|                  |              |               |                   |
| V/DN /DDTD/L2TD) |              |               |                   |

| VPN (PPTP/L2TP) |      |             |               |
|-----------------|------|-------------|---------------|
| Туре:           | PPTP | IP Address: | 192.168.50.17 |

| System Information    |                      |              |            |
|-----------------------|----------------------|--------------|------------|
| Firmware Version:     | 1012090              | Update Date: | 2011-01-03 |
| DSP Version           | LE-1007290           |              |            |
| System Up Time:       | 0 day(s) 0 hour(s) 1 | minute(s)    |            |
| Network Link Up Time: | 0 day(s) 0 hour(s) 1 | minute(s)    |            |
| Current Time:         | 2011-01-03 16:40     |              |            |

| Register Informatio | n              |         |  |
|---------------------|----------------|---------|--|
| Phone 1             |                |         |  |
| Realm 1 Status:     | Not Registered | Number: |  |
| Realm 2 Status:     | Not Registered | Number: |  |
| Realm 3 Status:     | Not Registered | Number: |  |
| Realm 4 Status:     | Not Registered | Number: |  |
| Realm 5 Status:     | Not Registered | Number: |  |

| Realm 1 Status: Not Registered Number: Realm 2 Status: Not Registered Number: Realm 3 Status: Not Registered Number: Realm 4 Status: Not Registered Number: Realm 5 Status: Not Registered Number: | Phone 2         |                |         |
|----------------------------------------------------------------------------------------------------|-----------------|----------------|---------|
| Realm 3 Status: Not Registered Number: Realm 4 Status: Not Registered Number:                                                                                                    | Realm 1 Status: | Not Registered | Number: |
| Realm 4 Status: Not Registered Number:                                                                                                    | Realm 2 Status: | Not Registered | Number: |
|                                                                                                    | Realm 3 Status: | Not Registered | Number: |
| Realm 5 Status: Not Registered Number:                                                                                                    | Realm 4 Status: | Not Registered | Number: |
|                                                                                                    | Realm 5 Status: | Not Registered | Number: |

(Figure 6)

*Welltech Technology Co., Ltd.* 14 / 88 2012/1/2

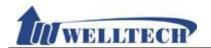

Figure 7: 2FXS ATA, LAN Mode: NAT

# **System Information**

| WAN Port         |               |               |                   |
|------------------|---------------|---------------|-------------------|
| Link Status:     | UP            | Type:         | DHCP Client       |
| IP Address:      | 192.168.50.14 | Subnet Mask:  | 255.255.255.0     |
| Default Gateway: | 192.168.50.1  | DNS Server 1: | 168.95.192.1      |
| DNS Server 2:    | 168.95.1.1    | MAC ID:       | 00:11:22:33:44:55 |

| LAN Port    |               |         |                   |
|-------------|---------------|---------|-------------------|
| IP Address: | 192.168.123.1 | MAC ID: | 00:11:22:33:44:66 |

| System Information    |                        |              |            |
|-----------------------|------------------------|--------------|------------|
| Firmware Version:     | 1012090                | Update Date: | 2011-01-03 |
| DSP Version           | LE-1007290             |              |            |
| System Up Time:       | 0 day(s) 0 hour(s) 0 n | ninute(s)    |            |
| Network Link Up Time: | 0 day(s) 0 hour(s) 0 n | ninute(s)    |            |
| Current Time:         | 2011-01-03 14:14       |              |            |

| Register Information | on             |         |  |
|----------------------|----------------|---------|--|
| Phone 1              |                |         |  |
| Realm 1 Status:      | Not Registered | Number: |  |
| Realm 2 Status:      | Not Registered | Number: |  |
| Realm 3 Status:      | Not Registered | Number: |  |
| Realm 4 Status:      | Not Registered | Number: |  |
| Realm 5 Status:      | Not Registered | Number: |  |

| Phone 2         |                |         |  |
|-----------------|----------------|---------|--|
| Realm 1 Status: | Not Registered | Number: |  |
| Realm 2 Status: | Not Registered | Number: |  |
| Realm 3 Status: | Not Registered | Number: |  |
| Realm 4 Status: | Not Registered | Number: |  |
| Realm 5 Status: | Not Registered | Number: |  |

(Figure 7)

*Welltech Technology Co., Ltd.* 15 / 88 2012/1/2

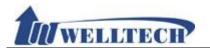

Realm 2 Status:

Realm 3 Status:

Realm 4 Status:

Realm 5 Status:

Figure 8: 2FXS ATA, LAN Mode: NAT + VPN

| WAN Port              |                    |               |                   |
|-----------------------|--------------------|---------------|-------------------|
| Link Status:          | UP                 | Туре:         | Fixed IP Client   |
| IP Address:           | 61.62.236.68       | Subnet Mask:  | 255.255.255.0     |
| Default Gateway:      | 61.62.236.54       | DNS Server 1: | 168.95.192.1      |
| DNS Server 2:         | 168.95.1.1         | MAC ID:       | 00:11:22:33:44:55 |
| LAN Port              |                    |               |                   |
| IP Address:           | 192.168.123.1      | MAC ID:       | 00:11:22:33:44:66 |
| VPN (PPTP/L2TP)       |                    |               |                   |
| Туре:                 | PPTP               | IP Address:   | 192.168.50.17     |
| System Information    |                    |               |                   |
| Firmware Version:     | 1012090            | Update Date:  | 2011-01-03        |
| DSP Version           | LE-1007290         |               |                   |
| System Up Time:       | 0 day(s) 0 hour(s) | 0 minute(s)   |                   |
| Network Link Up Time: | 0 day(s) 0 hour(s) | 0 minute(s)   |                   |
| Current Time:         | 2011-01-03 16:40   |               |                   |
| Register Information  |                    |               |                   |
| Phone 1               |                    |               |                   |
| Realm 1 Status:       | Not Registered     | Number:       |                   |
| Realm 2 Status:       | Not Registered     | Number:       |                   |
| Realm 3 Status:       | Not Registered     | Number:       |                   |
| Realm 4 Status:       | Not Registered     | Number:       |                   |
| Realm 5 Status:       | Not Registered     | Number:       |                   |
| Phone 2               |                    |               |                   |
|                       |                    |               |                   |

(Figure 8)

Number:

Number:

Number:

Number:

Not Registered

Not Registered

Not Registered

Not Registered

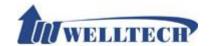

#### 6. Phone

This item provides Phone Book, Dial Plan, Call Service, Genereal and volume configuration.

#### 6.1 Phone Book

#### 6.1.1 Function description

Phone Book provides 140 entries. When you pick up the phone and dial a TEL NO, ATA will compare the Phone Number with the phone book name first. If it mached, ATA will follow the phone book name's number setting to dial. If NOT, the entered number will be dialed out directly.

# 6.1.2 Parameter description Phone Book Setting

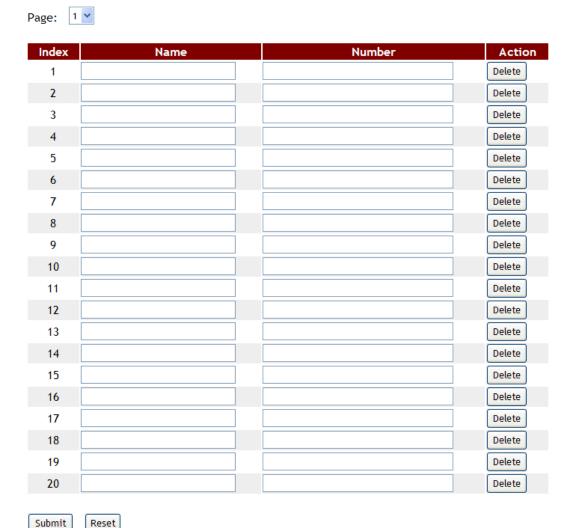

| item  | Description                                                      |
|-------|------------------------------------------------------------------|
| Page  | Default setting is 1. Select the page from Page1 to Page14.      |
| Index | Show index number with 140 entries in total from Phone 0 to 139. |

Welltech Technology Co., Ltd. 17 / 88 2012/1/2

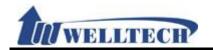

| item            | Description                                                     |
|-----------------|-----------------------------------------------------------------|
| Name            | It is speed dial number in speed dial mode. The name field only |
|                 | supports numeric number only such as 0-9. The maximum           |
|                 | length is 31 digits.                                            |
| Number          | Dial TEL Number information. Maximum length is 63 digits. For   |
|                 | example: 0212345678, 0800024365 or <u>www.dyndns.info</u> .     |
| Action          | provide [Delete] button to clear this record's data             |
| Submit [button] | Save data.                                                      |
| Reset [button]  | Reset whole data.                                               |

#### 6.1.3 Operate Instruction

Example: In [Phone Book Setting] page, set [Index: 0, Name: 301, URL: 301@192.168.1.2, Index: 1, Name: 206, Number: 1747643364, Index: 2, Name: test, Number: 8123478944566] (figure1) •

| Index | Name | Number          | Action |
|-------|------|-----------------|--------|
| 1     | 301  | 301@192.168.1.2 | Delete |
| 2     | 206  | 1747643364      | Delete |
| 3     | test | 8123478944566   | Delete |
| 4     |      |                 | Delete |

(figure1)

- Illustration 1: pick up phone and dial [301#], in [Index: 1] find the name was matched [301] so ATA will use [Number] -> [301@192.168.1.2] to dial out.
- Illustration 2: when you pick up phone and dial 206, ATA will follow the phone book setting to dial 1747643364.
- Illustration 3: [Index: 3, Name: test] the name is not number type, so it can't be used for speed dialing.

Welltech Technology Co., Ltd. 18 / 88 2012/1/2

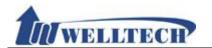

#### 6.2 Dial Plan setting

#### 6.2.1 Function

Provide dial rule and define proxy server prefix code.

#### 6.2.2 Instructions

submit

Reset

Figure 1: Suitable for 1FXS and 2FXS ATA.

### **Dial Plan Setting**

| Index    | Drop prefix | Prefix        | Rule |
|----------|-------------|---------------|------|
| 1        | Disable 💙   |               |      |
| 2        | Disable 💌   |               |      |
| 3        | Disable 🗸   |               |      |
| 4        | Disable 🗸   |               |      |
|          |             |               |      |
| Index    |             | Dial Now Rule |      |
| 1        |             |               |      |
| 2        |             |               |      |
| 3        |             |               |      |
| 4        |             |               |      |
| 5        |             |               |      |
| 6        |             |               |      |
| 7        |             |               |      |
| 8        |             |               |      |
|          |             |               |      |
| Realm 1  | prefix:     | 1*            |      |
| Realm 2  | prefix:     | 2*            |      |
| Realm 3  | prefix:     | 3*            |      |
| Realm 4  | prefix:     | 4*            |      |
| Realm 5  | prefix:     | 5*            |      |
|          |             |               |      |
| Auto Dia | al Time:    | 5 v (sec)     |      |
| Use # as | send key:   | Enable 💌      |      |
|          |             |               |      |

#### (Figure 1)

| (1.195)     |                                                                 |  |  |
|-------------|-----------------------------------------------------------------|--|--|
| field       | Description                                                     |  |  |
| Index       | Index number. There are 4 rules to support dial rule for Add,   |  |  |
|             | drop and replacement features.                                  |  |  |
| Drop Prefix | Default setting is Disable (Add Prefix number feature). When it |  |  |
|             | was set to "Enable" and the number match the                    |  |  |
|             | "Rule" number, ATA will replace the "Rule" field number and     |  |  |
|             | use "Prefix" field number instead.                              |  |  |
|             | Disable: Add prefix number in front of the called number when   |  |  |
|             | called number match "Rule" number                               |  |  |

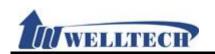

| field            | Description                                                                                                    |
|------------------|----------------------------------------------------------------------------------------------------|
|                  | Enable: Replace "Rule" number to "Prefix" number when called                                                                  |
|                  | number match "Rule" number                                                                                                    |
| Prefix           | Added or replace number. For numbers only and maximum                                                                         |
|                  | length is 8 digits.                                                                                                    |
| Rule             | Define number manipulation rule.                                                                                              |
|                  | It can be numbers or signs (+, x). The (+) means "Or", (x)                                                                    |
|                  | means any numbers which are from 0 - 9. Maximum length is 40                                                                  |
|                  | digits.                                                                                                    |
|                  | NOTE: The first digit can't be 0 if it is 2 digits number.                                                                    |
| Index            | Index number. There are 8 dial rules to enter.                                                                                |
| Dial Now Rule    | Automatic dialing Now (immediately). When the dialing rule                                                                    |
|                  | matches the contents in this column, the automatic dialing                                                                    |
|                  | function will be executed without waiting for "press #" or "Auto                                                              |
|                  | Dial Time" to dial out. Both numbers and symbols can be entered. The number length is 80 digits.                              |
|                  | Symbols: only allow *, #, + and x.                                                                                            |
|                  | +: represents "or".                                                                                                    |
|                  | x: any number between 0 - 9.                                                                                                  |
|                  | Note: The 1st digit number can not be set to "0", because                                                                     |
|                  | "0" will not determine as the Dial Now Rule. If the Dial                                                                      |
|                  | Now is set to 0xxxx, the system will not follow the dialing                                                                   |
|                  | rule to dial out.                                                                                                    |
| Realm 1 prefix   | Default setting is 1*. When you dial 1* + called number, ATA will                                                             |
|                  | switch to the first account and dial out the called number                                                                    |
|                  | immediately. Maximum length is 7 digits.                                                                                      |
| Realm 2 prefix   | Default setting is 2*. When you dial 2* + called number, ATA will                                                             |
|                  | switch to the second account and dial out the called number                                                                   |
|                  | immediately. Maximum length is 7 digits.                                                                                      |
|                  | PS: If account registers fail, it will not be switched.                                                                       |
| Realm 3 prefix   | Default setting is 3*. When you dial 3* + called number, ATA will                                                             |
|                  | switch to the third account and dial out the called number                                                                    |
|                  | immediately. Maximum length is 7 digits.                                                                                      |
| Doalm 4 profix   | PS: If account registers fail, it will not be switched.                                                                       |
| Realm 4 prefix   | Default setting is 4*. When you dial 4* + called number, ATA will switch to the fourth account and dial out the called number |
|                  | immediately. Maximum length is 7 digits.                                                                                      |
|                  | PS: If account registers fail, it will not be switched.                                                                       |
| Realm 5 prefix   | Default setting is 5*. When you dial 5* + called number, ATA will                                                             |
| Trodiii o pronix | switch to the fifth account and dial out the called number                                                                    |
|                  | immediately. Maximum length is 7 digits.                                                                                      |
|                  | PS: If account registers fail, it will not be switched.                                                                       |
| Auto Dial Time   | Default is 5 seconds. The configuration range is 3 to 9 seconds.                                                              |
|                  | ATA will dial out automatically when user didn't enter any digit                                                              |
|                  | within this time.                                                                                                    |
| Use # as send    | Default is Enable. Define [#] for end of dialing key.                                                                         |
| key              | Enable: when ATA received[#], it will dial out immediately. (no                                                               |
|                  | need wait for the auto dial out time)                                                                                         |
|                  | Disable: follow [Auto Dial Time] time to dial out.                                                                            |
| Submit           | Save the configuration.                                                                                                    |
| Reset            | Clear the configuration.                                                                                                    |

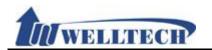

Submit

Reset

#### Figure 2: 1FXS+1FXO, ATA-171M.

### **Dial Plan Setting**

| Index    | Drop prefix | Prefix           | Rule |
|----------|-------------|------------------|------|
| 1        | Disable 🕶   |                  |      |
| 2        | Disable 🕶   |                  |      |
| 3        | Disable 🕶   |                  |      |
| 4        | Disable 🕶   |                  |      |
|          |             |                  |      |
| Index    |             | Dial Now Rule    |      |
| 1        |             |                  |      |
| 2        |             |                  |      |
| 3        |             |                  |      |
| 4        |             |                  |      |
| 5        |             |                  |      |
| 6        |             |                  |      |
| 7        |             |                  |      |
| 8        |             |                  |      |
|          |             |                  |      |
| Realm 1  | prefix:     | 1*               |      |
| Realm 2  | ! prefix:   | 2*               |      |
| Realm 3  | prefix:     | 3*               |      |
| Realm 4  | prefix:     | 4*               |      |
|          | prefix:     | 5*               |      |
|          |             |                  |      |
| Auto Di  | al Time:    | 3 <b>v</b> (sec) |      |
| Use # as | s send key: | Disable 🕶        |      |
|          |             |                  |      |
| Auto PS  | TN backup:  | Disable 🕶        |      |
| PSTN fe  | ature code: |                  |      |
| Routing  | Type:       | Disable 🕶        |      |
| Routing  | Rule:       |                  |      |
|          |             |                  |      |

(Figure 2)

|             | \ \ \ \ \ \ \ \ \ \ \ \ \ \ \ \ \ \ \                           |  |  |
|-------------|-----------------------------------------------------------------|--|--|
| Field       | Description                                                     |  |  |
| Index       | Index number                                                    |  |  |
| Drop Prefix | Default setting is Disable. When it was set to "Enable" and the |  |  |
|             | number match the "Rule" number, ATA will replace the            |  |  |
|             | "Rule" field number and use "Prefix" field number instead.      |  |  |
|             | Disable: Add prefix number in front of the called number when   |  |  |
|             | called number match "Rule" number.                              |  |  |
|             | Enable: Replace "Rule" number with "Prefix" number when         |  |  |

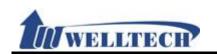

| Field             | Description                                                                                                    |
|-------------------|----------------------------------------------------------------------------------------------------|
| 11010             | called number match "Rule" number                                                                                              |
| Prefix            | Setup Added or Replace number. Only for numbers and                                                                            |
| 110117            | maximum length is 8 digits.                                                                                                    |
| Rule              | Define dial number manipulation.                                                                                               |
| 113.10            | It allows to enter both numbers and signs (+, x). The (+) means                                                                |
|                   | "Or". The (x) means any numbers which are from 0 to 9. The                                                                     |
|                   | maximum length is 40 digits.                                                                                                   |
|                   | NOTE: The first digit can't be 0 if it is a 2 digits number.                                                                   |
| Index             | Index number. There are 8 rule data. Setup Dial Now (dial                                                                      |
|                   | immediately) rule.                                                                                                    |
| Dial Now Rule     | Automatic dialing immediately. When the dialing rule match the                                                                 |
|                   | contents in this row, the automatic dialing function will be                                                                   |
|                   | executed without waiting for both "press #" and "Auto Dial                                                                     |
|                   | Time" to dial out. Both Numbers and symbols can be entered.                                                                    |
|                   | The number length is 80 digits.                                                                                                |
|                   | Symbols: Only allow to enter *, #, + and x.                                                                                    |
|                   | +: represents "or".                                                                                                    |
|                   | x: any number between 0 to 9.                                                                                                  |
|                   | Note: The 1st number can not be set to "0", because "0"                                                                        |
|                   | does not determine the Dial Now standard. If the Dial                                                                          |
|                   | Now is set to 0xxxx (because it starts with "0"), the                                                                          |
|                   | system do not follow the dialing rule to dial out.                                                                             |
| Realm 1 prefix    | Default setting is 1*. When you dial 1* + called number, ATA will                                                              |
|                   | switch to the first account and dial out the called number.                                                                    |
|                   | Maximum data length is 7 digits. It only allows to enter number                                                                |
|                   | and #, *.                                                                                                    |
| Realm 2 prefix    | Default setting is 2*. When you dial 2* + called number, ATA will                                                              |
|                   | switch to the second account and dial out the called number.                                                                   |
|                   | Maximum data length is 7 digits. It only allows to enter number                                                                |
|                   | and #, *.                                                                                                    |
|                   | PS: If account registers to SIP Server fail, it will not be switched.                                                          |
| Realm 3 prefix    | Default setting is 3*. When you dial 3* + called number, ATA will                                                              |
|                   | switch to the third account and dial out the called number.                                                                    |
|                   | Maximum data length is 7 digits. It only allows to enter number                                                                |
|                   | and #, *.                                                                                                    |
| Doolm 4 profix    | PS: If account registers to SIP Server fail, it will not be switched.                                                          |
| Realm 4 prefix    | Default setting is 4*. When you dial 4* + called number, ATA will switch to the fourth account and dial out the called number. |
|                   | Maximum data length is 7 bytes. It only allows to enter number                                                                 |
|                   | and #, *.                                                                                                    |
|                   | PS: If account registers to SIP Server fail, it will not be switched.                                                          |
| Realm 5 prefix    | Default setting is 5*. When you dial 5* + called number, ATA will                                                              |
| Realiti 5 pietix  | switch to the fifth account and dial out the called number.                                                                    |
|                   | Maximum data length is 7 bytes. It only allows to enter number                                                                 |
|                   | and #, *.                                                                                                    |
|                   | PS: If account registers fail, it will not be switched.                                                                        |
| Auto Dial Time    | Default is 5 seconds, the option range is 3 to 9 seconds. ATA will                                                             |
| , ato biai fillio | dial out automatically when user didn't enter any digit within this                                                            |
|                   | time period.                                                                                                    |
| Use # as send     | Default is Enable. Define [#] as end of dialing key.                                                                           |
|                   |                                                                                                    |

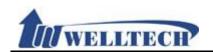

| Field         | Description                                                                                                    |
|---------------|----------------------------------------------------------------------------------------------------|
| key           | Enable: When ATA received [#], it will dial out immediately. (no                                                           |
|               | need wait for the auto dial out time).                                                                                     |
|               | Disable: follow [Auto Dial Time] time to dial out.                                                                         |
| Auto PSTN     | Default is Disable. Provide PSTN auto backup function. When SIP                                                            |
| backup        | account register to SIP Server fail, FXS port was switched to                                                              |
|               | PSTN line automatically if ATA was set to enable. In the                                                                   |
|               | meantime, the FXS port's dial tone was generated from PSTN                                                                 |
|               | line.                                                                                                    |
|               | * Please make sure the PSTN line connect to ATA correctly if you                                                           |
|               | want to enable this function.                                                                                              |
| PSTN feature  | Default is 0*. This code is to switch the route to PSTN port                                                               |
| Code          | manually. When you dial 0* you will hear dial tone from PSTN                                                               |
|               | line and the call will dial out through PSTN line. Maximum length                                                          |
|               | is 7 digits. It only allows to enter number, * and # digits.                                                               |
| Routing Type  | Default is "Disable" (OFF) and provide IP, FXO, and Disable                                                                |
|               | features. The call behavior is based on Routing Rule. According                                                            |
| Davida a Dala | to the routing rule, IP or FXO dail out function can be selected.                                                          |
| Routing Rule  | "D" is a dropping prefix function and "+" is used to add multiple                                                          |
|               | routing rule.                                                                                                    |
|               | Example: Routing rule is D007+009.                                                                                         |
|               | 1. When the entered numbers start with 007, such as                                                                        |
|               | 00782280220, the condition is satisfied with D007. The routing rule first drops 007 and replace the numbers with 82280220. |
|               | Then refer to the "Routing To" setting to select the dialing route.                                                        |
|               | 2. When the entered numbers start with 009, such as                                                                        |
|               | 00982280220, the condition is satisfied with 009. The routing                                                              |
|               | rule will not drop any prefix, and then refer to the "Routing To"                                                          |
|               | setting to select the dialing routes.                                                                                      |
| Submit        | Save the configuration.                                                                                                    |
| Reset         | Clear the configuration.                                                                                                   |

Figure 3: 1FXS+1PSTN, ATA-171P device.

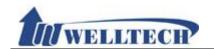

# **Dial Plan Setting**

| Index | Drop prefix | Prefix | Rule |
|-------|-------------|--------|------|
| 1     | Disable 🕶   |        |      |
| 2     | Disable 🕶   |        |      |
| 3     | Disable 🕶   |        |      |
| 4     | Disable 🕶   |        |      |

| Index | Dial Now Rule |
|-------|---------------|
| 1     |               |
| 2     |               |
| 3     |               |
| 4     |               |
| 5     |               |
| 6     |               |
| 7     |               |
| 8     |               |

| Realm 1 prefix:    | 1*        |
|--------------------|-----------|
| Realm 2 prefix:    | 2*        |
| Realm 3 prefix:    | 3*        |
| Realm 4 prefix:    | 4*        |
| Realm 5 prefix:    | 5*        |
|                    |           |
| Auto Dial Time:    | 3 🕶 (sec) |
| Use # as send key: | Disable 💌 |
|                    |           |
| Auto PSTN backup:  | Disable 💌 |
| PSTN feature code: |           |
|                    |           |

Submit

Reset

(Figure 3)

| Field       | Decription                                                       |  |
|-------------|------------------------------------------------------------------|--|
| Index       | Index number. There are 4 entries to configure ADD and Replace   |  |
|             | dial codes.                                                      |  |
| Drop Prefix | Default setting is "Disable" (It is also an Add digits feature). |  |
|             | When it was set to "Enable" (It is also an Replacement digits    |  |
|             | feature) and the number match the "Dial Rule" number, ATA will   |  |
|             | replace the "Rule" field numbers and use "Prefix" field numbers  |  |
|             | instead.                                                         |  |
|             | Disable: Add prefix number in front of the called number when    |  |
|             | called number match "Rule" number.                               |  |
|             | Enable: Replace "Rule" number with "Prefix" number when          |  |
|             | called number match "Rule" number.                               |  |

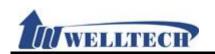

| Field          | Decription                                                            |
|----------------|-----------------------------------------------------------------------|
| Prefix         | Added or Replace number. It only allows to enter number.              |
| Prenx          | ,                                                                     |
| Dulo           | Maximum data length is 8 digits.                                      |
| Rule           | Define number manipulation rule.                                      |
|                | It can be numbers or signs (+, x). The (+) means "Or". The (x)        |
|                | means any numbers which are from 0 to 9. Maximum data                 |
|                | length is 40 digits.                                                  |
|                | Note: The first digit can't be 0 if it is 2 digits number length.     |
| Index          | Index number. There are 8 entries to configure Dial Out               |
|                | immediately.                                                          |
| Dial Now Rule  | Automatic dialing. When the dialing rule match contents in this       |
|                | row, the automatic dialing function will be executed without          |
|                | waiting for "press #" and "Auto Dial Time" to dial out. Both          |
|                | Numbers or symbols can be entered. The number length is 80            |
|                | digits.                                                               |
|                | Symbols: It was allowed to enter *, #, + and x.                       |
|                | +: represents "or".                                                   |
|                | x: any number between 0 to 9.                                         |
|                | Note: 1st digit can not be set to "0", because "0" does not           |
|                | determine as the Dial Now Rule. If the Dial Now is set to             |
|                | Oxxxx, the system will not follow the dialing rule to dial            |
|                | out.                                                                  |
| Realm 1 prefix | Default setting is 1*. When you dial 1* + called number, ATA will     |
|                | switch to the first account and dial out the called number.           |
|                | Maximum data length is 7 digits.                                      |
| Realm 2 prefix | Default setting is 2*. When you dial 2* + called number, ATA will     |
|                | switch to the second account and dial out the called number.          |
|                | Maximum data length is 7 digits.                                      |
|                | PS: If account registers to SIP Server fail, it will not be switched. |
| Realm 3 prefix | Default setting is 3*. When you dial 3* + called number, ATA will     |
| -              | switch to the third account and dial out the called number.           |
|                | Maximum data length is 7 digits.                                      |
|                | PS: If account registers to SIP Server fail, it will not be switched. |
| Realm 4 prefix | Default setting is 4*. When you dial 4* + called number, ATA will     |
| •              | switch to the fourth account and dial out the called number.          |
|                | Maximum data length is 7 digits.                                      |
|                | PS: If account registers to SIP server fail, it will not be switched. |
| Realm 5 prefix | Default setting is 5*. When you dial 5* + called number, ATA will     |
| ·              | switch to the fifth account and dial out the called number.           |
|                | Maximum data length is 7 digits.                                      |
|                | PS: If account registers to SIP Server fail, it will not be switched. |
| Auto Dial Time | Default is 5 seconds, the configuration range is 3 to 9 seconds.      |
|                | ATA will dial out automatically when user didn't enter any digit      |
|                | within this time period.                                              |
| Use # as send  | Default is Enable. Define [#] as end of dialing key.                  |
| key            | Enable: When ATA received [#], it will dial out immediately. (no      |
|                | need wait for the auto dial out time).                                |
|                | Disable: follow [Auto Dial Time] time to dial out.                    |
| Auto PSTN      | Default is Disable. Provide PSTN auto backup function. When SIP       |
| backup         | account register to SIP Server fail, FXS port was switched to         |
| l.             | PSTN line automatically if ATA was set to enable. In the              |

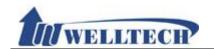

| Field                | Decription                                                                                                    |
|----------------------|----------------------------------------------------------------------------------------------------|
|                      | meantime, the FXS port's dial tone was generated from PSTN line.                                                                                                    |
|                      | * Please make sure the PSTN line connect to ATA correctly if you want to enable this function.                                                                                                    |
| PSTN feature<br>Code | Default is 0*. This code is to switch the route to PSTN port manually. When you dial 0* you will hear dial tone from PSTN line and the call will dial out through PSTN line. Maximum length is 7 digits. It only allows to enter number, * and # digits. |
| Submit               | Save the configuration.                                                                                                    |
| Reset                | Clear the configuration.                                                                                                    |

#### 6.2.3 Operate Instruction

#### **Example 1: Drop Prefix and Dial Now function.**

Step 1: In [Dial Plan Setting] page, the configuration is [Index: 1, Drop prefix: Disable, Prefix: 002, Rule: 8613+8662; Index: 2, Drop prefix: Enable, Prefix: 006, Rule: 002+003+004+005+007+009; Index: 3, Drop prefix: Disable, Prefix: Replace: 009, Rule: 12; Index: 4, Drop prefix: Disable, Prefix: 007, Rule: 53+35xx +21xx; Index: 1, Dial Now Rule: \*xx +#xx+11x +xxxxxxxxx] (figure1) •

| Index | Drop prefix | Prefix | Rule                    |
|-------|-------------|--------|-------------------------|
| 1     | Disable 🕶   | 002    | 8613+8662               |
| 2     | Enable 🕶    | 006    | 002+003+004+005+007+009 |
| 3     | Disable 🕶   | 009    | 12                      |
| 4     | Disable 🕶   | 007    | 53+35xx+21xx            |

| Index | Dial Now Rule               |
|-------|-----------------------------|
| 1     | *xx+#xx+1 <u>1</u> x+xxxxxx |
| 2     |                             |

(figure1)

- Instruction 1: When the dialing number is like [8613xxxx], it matched [Rule] -> [8613], so ATA will add [prefix] [002] in front of [8613]. The actual dialing number will be [002+8613+xxx].
  - When the dialing number is like [8662xxxx], it matched [Rule] -> [8662], so ATA will add [prefix] [002] in front of [8662]. The actual dialing number will be [002+8662+xxx].
- Instruction 2: When the dialing number is like [002+86xxxx], it matched [Rule] -> [002], so ATA will replace [002] with [Prefix] [006]. The actual dialing number will be [006+86xxxx].
  - When the dialing number is like [003+77xxxx], it matched [Rule] -> [003], so ATA will replace [003] with [Prefix] [006]. The actual dialing number will be [006+77xxxx].

Instruction 3: Drop prefix: Disable, Replace rule: 009, Rule: 12.

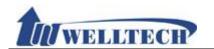

When the dialing number is like [12xxxx], it matched [Rule] -> [12], ATA will add [Prefix] [009] in front of [12]. The actual dialing number will be [009+12xxxx].

Instruction 4: When the dialing number is [53789], it matched [Rule] -> [53], ATA will add [Prefix] [007] in front of [53]. The actual dialing number will be [007+53789].

When the dialing number is [3507], it matched [Rule] -> [35xx], ATA will add [Prefix] [007] in front of [3507]. The actual dialing number will be [007+3507].

When the dialing number is [2199], it matched [Rule] -> [21xx], ATA will add [Prefix] [007] in front of [2199]. The actual dialing number will be [007+2199]  $\circ$ 

Instruction 5: When the dialing number is [\*00, \*01, \*02 $\cdots$  \*99], it matched [Dial Now Rule] -> [\*xx]. ATA will dial out immediately.

When the dialing number is  $[\#00, \#01, \#02\cdots \#99]$ , it matched [Dial Now Rule] ->[#xx]. ATA will dial out immediately.

When the dialing number is [110, 111, 112  $\cdots$  119], it matched [Dial Now Rule] -> [11x]. ATA will dial out immediately.

When the dialing number is [123456], it matched [Dial Now Rule] -> [xxxxxx]. ATA will dial out immediately.

#### **Example 2: PSTN feature code function.**

**Step 1**: In [Dial Plan Setting] page, the configuration is [Auto PSTN Backup: Enable, PSTN feaure Code: \*22]. See Figure 2.

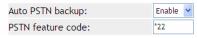

Figure 2.

Description 1: When ATA registered to SIP Server fail, its FXS phone line was forced to connect with PSTN line when user is going to make a call. The Dial Tone was provided from PSTN line instead.

Description 2: When ATA registered to SIP Server successfully, press dial code \*22 from analog phone set to force ATA switch to PSTN line manually. The Dial Tone was provided from PSTN line instead.

#### **Example 3: Routing function.**

**Step 1**: In [Dial Plan Setting] page, configure Routing Type: FXO, Routing Rule: D007+009+0800]. See Figure 3.

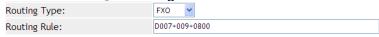

Figure 3.

Description 1: When dialing these digits [0800024365], it matched content [0800] of [Routing Rule]. ATA dials these digits from FXO port.

Description 2: When dialing these digits [00986123456], it matched content [009] of [Routing Rule]. ATA dials these digits from FXO port.

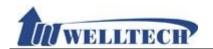

Description 3: When dialing these digits [00782280220], it matched content [D007] of [Routing Rule]. ATA will drop [007] first and then dial remaining digits [82280220] from [FXO] port.

#### 6.3 Call Services

#### 6.3.1 Function

Provide Forward, Hotline, DND, Alarm function.

#### 6.3.2 Instruction

Example 1: 1FXS, 2FXS and 1FXS+1PSTN ATA devices.

Figure 1: 1FXS for ATA171plus and ATA-171.

### **Call Service Setting**

| Forward Type | Forward Number              | Rings                  |
|--------------|-----------------------------|------------------------|
| Disable      |                             | 2 Phone 1              |
|              |                             |                        |
| Hotline Type | Hotline Number              | Delays                 |
| Disable 🕶    | 192.168.50.19               | <sup>0</sup> ▶ Phone 1 |
|              |                             |                        |
| DND Type     | DND Time                    | DND Line               |
| Disable 💌    | From 0 : 0 To 0 : 0 (hh:mm) | Phone 1                |
| Alarm Type   | Alarm Time                  | Alarm Line             |
| Alarm Type   | Alarm Time                  | Alarm Line             |
| Disable 🕶    | 0 : 0 (hh:mm)               | Phone 1                |
| submit Reset |                             |                        |

(Figure 1.)

| Field            | Decription                                                          |
|------------------|---------------------------------------------------------------------|
| Forward Type of  | Default is Disable. To configure Phone 1 forward type.              |
| phone1           | Here provides 5 options: Disable, All (unconditional), Busy, No     |
|                  | Answer, Busy or No Answer.                                          |
|                  | NOTE: Please make sure your service provider support this           |
|                  | forward function.                                                   |
| Forward Number   | To configure Phone 1 forward number, simply dial [number or         |
| of phone1        | digit string]. The maximum digit length is 63.                      |
| Rings of phone 1 | That feature is used for no answer forward only. Default is 3       |
|                  | rings. When there is no answer after configured rings, ATA          |
|                  | forward to pre-configured number automatically. The                 |
|                  | configuration ring range is 2 to 8 rings. This mode only supports   |
|                  | Forward Type: No Answer.                                            |
| Hotline Type of  | Phone 1 hotline function, default is disable. Enable: ATA will dial |
| phone 1          | the hotline number immediately when you pick up phone. Note:        |
|                  | You need to configure Hotline number in advance. See the next       |
|                  | row.                                                                |
| Hotline Number   | Configure Phone 1 hotline number. You can enter IP address or       |
| of phone 1       | number or digit string and the maximum length is 63 digits. For     |
|                  | instance, IP address: 192.168.1.23 or telephone number:             |

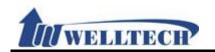

| Field                  | Decription                                                                                                    |
|------------------------|----------------------------------------------------------------------------------------------------|
|                        | 0800024365.                                                                                                    |
| Delay of phone 1       | When you pick up the phone before dialing, ATA start to count time until the first digit was dialed. Default time is 3 seconds. ATA will use Hotline number to dial if configured time was expired. The configuration range is 1 to 6 seconds.                                                                          |
| DND Type of phone 1    | Configure Phone 1 DND function, default is Disable. When you set to Enable, ATA will response SIP command 486 message (Busy status) to calling user once an call incoming. There are 3 options to configure: Disable, Always, Period (DND enable according pre-defined time period, refer to time setting at next row). |
| DND Time of phone 1    | This command is to configure DND time period at phone 1. Default is From 0:0(start time) To 0:0(end of time). The time format is 24 hours system (hh/mm, Hours/Minutes). Each field has 2 digits number only.                                                                                                    |
| Alarm Type of phone 1  | Default is Disable. Configure Phone 1 alarm function. When you set to enable, phone 1 will Ring according to pre-configured (see next row how to configure alarm time) alarm time. The alarm Ring last for 1 minute. To cancel alarm setting, simply pickup handset and hand up. The default ring time is 1 minute.     |
| Alarm Time for phone 1 | Default is 0:0(Hour/Minute). The time format is 24 hours system(hh/mm). Each field allows to enter 2 digits number only.                                                                                                    |
| Submit                 | Save the configuration.                                                                                                    |
| Reset                  | Clear the configuration.                                                                                                    |

Figure 2: 2FXS for ATA172plus and ATA-172.

### **Call Service Setting**

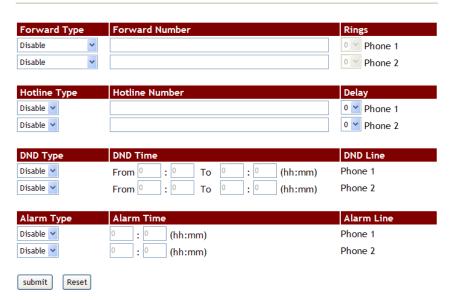

Figure 2.

| Field                  | Decription                                                                                                    |
|------------------------|----------------------------------------------------------------------------------------------------|
| Forward Type of phone1 | Default is Disable. To configure Phone 1 forward type. Here provides 5 options: Disable, All (unconditional), Busy, No |
| priorie                | Answer, Busy or No Answer.                                                                                             |

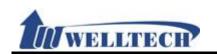

| Field              | Decription                                                                                                    |
|--------------------|----------------------------------------------------------------------------------------------------|
|                    | NOTE: Please make sure your service provider support this                                                               |
|                    | forward function.                                                                                                    |
| Forward Number     | To configure Phone 1 forward number, simply dial [number or                                                             |
| of phone1          | digit string]. The maximum digit length is 63.                                                                          |
| Rings of phone 1   | That feature is used for no answer forward only. Default is 3                                                           |
|                    | rings. When there is no answer after configured rings, ATA                                                              |
|                    | forward to pre-configured number automatically. The                                                                     |
|                    | configuration ring range is 1 to 6 rings. This mode only supports                                                       |
| - IT (             | Forward Type: No Answer.                                                                                                |
| Forward Type of    | Default is Disable. To configure Phone 2 forward type.                                                                  |
| phone 2            | Here provides 5 options: Disable, All (unconditional), Busy, No Answer Busy or No Answer                                |
|                    | Answer, Busy or No Answer.  NOTE: Please make sure your service provider support this                                   |
|                    | forward function.                                                                                                    |
| Forward Number     | To configure Phone 2 forward number, simply dial [number or                                                             |
| of phone 2         | digit string]. The maximum digit length is 63.                                                                          |
| Rings of phone 2   | That feature is used for no answer forward only. Default is 3                                                           |
| go or priorio 2    | rings. When there is no answer after configured rings, ATA                                                              |
|                    | forward to pre-configured number automatically. The                                                                     |
|                    | configuration ring range is 1 to 6 rings. This mode only supports                                                       |
|                    | Forward Type: No Answer.                                                                                                |
| Hotline Type of    | Phone 1 hotline function, default is disable. Enable: ATA will dial                                                     |
| phone 1            | the hotline number immediately when you pick up phone. Note:                                                            |
|                    | You need to configure Hotline number in advance. See the next                                                           |
|                    | row.                                                                                                    |
| Hotline Number     | Configure Phone 1 hotline number. You can enter IP address or                                                           |
| of phone 1         | number or digit string and the maximum length is 63 digits. For instance, IP address: 192.168.1.23 or telephone number: |
|                    | 0800024365.                                                                                                    |
| Delay of phone 1   | When you pick up the phone before dialing, ATA start to count                                                           |
| - one y on process | time until the first digit was dialed. Default delay time is 3                                                          |
|                    | seconds. ATA will use Hotline number to dial if configured time                                                         |
|                    | was expired. The configuration range is 1 to 6 seconds.                                                                 |
| Hotline Type of    | Phone 2 hotline function, default is disable. Enable: ATA will dial                                                     |
| phone 2            | the hotline number immediately when you pick up phone. Note:                                                            |
|                    | You need to configure Hotline number in advance. See the next                                                           |
| Haddin - Ni        | Configure Disease 2 hothing group han Very conceptor ID address on                                                      |
| Hotline Number     | Configure Phone 2 hotline number. You can enter IP address or                                                           |
| of phone 2         | number or digit string and the maximum length is 63 digits. For                                                         |
|                    | instance, IP address: 192.168.1.23 or telephone number: 0800024365.                                                     |
| Delay of phone 2   | When you pick up the phone before dialing, ATA start to count                                                           |
| 25.25 51 5110110 2 | time until the first digit was dialed. Default delay time is 3                                                          |
|                    | seconds. ATA will use Hotline number to dial if configured time                                                         |
|                    | was expired. The configuration range is 1 to 6 seconds.                                                                 |
| DND Type of        | Configure Phone 1 DND function, default is Disable. When you                                                            |
| phone 1            | set to Enable, ATA will response SIP command 486 message                                                                |
|                    | (Busy status) to calling user once an call incoming. There are 3                                                        |
|                    | options to configure: Disable, Always, Period (DND enable                                                               |
|                    | according pre-defined time period, refer to time setting at next                                                        |

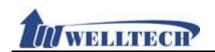

| Field                 | Decription                                                                                                    |
|-----------------------|----------------------------------------------------------------------------------------------------|
|                       | row).                                                                                                    |
| DND Time of phone 1   | This command is to configure DND time period at phone 1. Default is From 0:0(start time) To 0:0(end of time). The time format is 24 hours system (hh/mm, Hours/Minutes). Each field has 2 digits number only.                                                                                                    |
| DND Type of phone 2   | Configure Phone 2 DND function, default is Disable. When you set to Enable, ATA will response SIP command 486 message (Busy status) to calling user once an call incoming. There are 3 options to configure: Disable, Always, Period (DND enable according pre-defined time period, refer to time setting at next row). |
| DND Time of phone 2   | This command is to configure DND time period at phone 2. Default is From 0:0(start time) To 0:0(end of time). The time format is 24 hours system (hh/mm, Hours/Minutes). Each field has 2 digits number only.                                                                                                    |
| Alarm Type of phone 1 | Default is Disable. Configure Phone 1 alarm function. When you set to enable, phone 1 will Ring according to pre-configured (see next row how to configure alarm time) alarm time. The alarm Ring last for 1 minute. To cancel alarm setting, simply pickup handset and hand up. The default ring time is 1 minute.     |
| Alarm Time fo phone 1 |                                                                                                    |
| Alarm Type of phone 2 |                                                                                                    |
| Alarm Time fo phone 2 | system(hh/mm). Each field allows to enter 2 digits number only.                                                                                                    |
| Submit                | Save the configuration.                                                                                                    |
| Reset                 | Clear the configuration.                                                                                                    |

Figure 3: FXS+FXO, ATA-171M device.
Call Service Setting

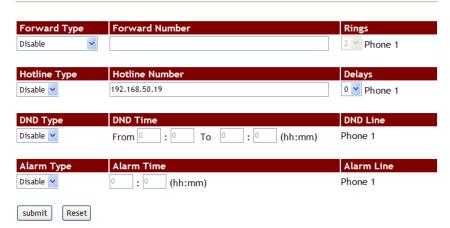

Figure 3.

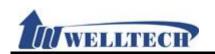

| Field                  | Decription                                                                                                    |
|------------------------|----------------------------------------------------------------------------------------------------|
| Forward Type of        | Default is Disable. To configure Phone 1 forward type.                                                                   |
| phone1                 | Here provides 5 options: Disable, All (unconditional), Busy, No                                                          |
|                        | Answer, Busy or No Answer.                                                                                               |
|                        | NOTE: Please make sure your service provider support this                                                                |
|                        | forward function.                                                                                                    |
| Forward Number         | To configure Phone 1 forward number, simply dial [number or                                                              |
| of phone1              | digit string]. The maximum digit length is 63.                                                                           |
| Rings of phone 1       | That feature is used for no answer forward only. Default is 3                                                            |
|                        | rings. When there is no answer after configured rings, ATA                                                               |
|                        | forward to pre-configured number automatically. The                                                                      |
|                        | configuration ring range is 2 to 8 rings. This mode only supports                                                        |
|                        | Forward Type: No Answer.                                                                                                 |
| Hotline Type of        | Phone 1 hotline function, default is disable. Enable: ATA will dial                                                      |
| phone 1                | the hotline number immediately when you pick up phone. Note:                                                             |
|                        | You need to configure Hotline number in advance. See the next                                                            |
|                        | row.                                                                                                    |
| Hotline Number         | Configure Phone 1 hotline number. You can enter IP address or                                                            |
| of phone 1             | number or digit string and the maximum length is 63 digits. For                                                          |
|                        | instance, IP address: 192.168.1.23 or telephone number: 0800024365.                                                      |
| Delay of phone 1       | When you pick up the phone before dialing, ATA start to count                                                            |
| Delay of priorie 1     | time until the first digit was dialed. Default time is 3 seconds.                                                        |
|                        | ATA will use Hotline number to dial if configured time was                                                               |
|                        | expired. The configuration range is 1 to 6 seconds.                                                                      |
| DND Type of            | Configure Phone 1 DND function, default is Disable. When you                                                             |
| phone 1                | set to Enable, ATA will response SIP command 486 message                                                                 |
|                        | (Busy status) to calling user once an call incoming. There are 3                                                         |
|                        | options to configure: Disable, Always, Period (DND enable                                                                |
|                        | according pre-defined time period, refer to time setting at next                                                         |
|                        | row).                                                                                                    |
| DND Time of            | This command is to configure DND time period at phone 1.                                                                 |
| phone 1                | Default is From 0:0(start time) To 0:0(end of time). The time                                                            |
|                        | format is 24 hours system (hh/mm, Hours/Minutes). Each field                                                             |
|                        | has 2 digits number only.                                                                                                |
| Alarm Type of          | ,                                                                                                    |
| phone 1                | set to enable, phone 1 will Ring according to pre-configured (see                                                        |
|                        | next row how to configure alarm time) alarm time. The alarm                                                              |
|                        | Ring last for 1 minute. To cancel alarm setting, simply pickup                                                           |
| Alarm Time for         | handset and hand up. The default ring time is 1 minute.                                                                  |
| Alarm Time for phone 1 | Default is 0:0(Hour/Minute). The time format is 24 hours system(hh/mm). Each field allows to enter 2 digits number only. |
| Submit                 | Save the configuration.                                                                                                  |
| Reset                  | Clear the configuration.                                                                                                 |
| VESEL                  | Lorear the configuration.                                                                                                |

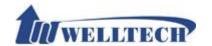

#### 6.3.3 Operational Description

#### **Example 1: Forward Feature**

#### **ALL (Unconditional Transfer):**

**STEP 1:** Go to [Call Service Setting] page and configure [Forward Type: All, Forward Number: 812345678]. See Figure 1.

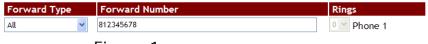

Figure 1.

**STEP 2:** Route an incoming call to desire routes to dial according to configuration contents of [Forward Type] and [Forward Number].

#### **BUSY (Busy Transfer):**

**STEP 1:** Go to [Call Service Setting] page and configure [Forward Type: Busy, Forward Number: 405, Rings: 3]. See Figure 2.

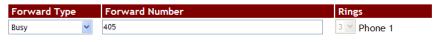

Figure 2.

**STEP 2:** Route an incoming call to desire routes to dial according to configuration contents of [Forward Type] and [Forward Number] when ATA is on line (Busy).

#### **NO ANSWER (No Answer Forward):**

**STEP 1:** Go to [Call Service Setting] page and configure [Forward Type: No Answer, Forward Number: 031237788, Rings: 3]. See Figure 3.

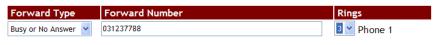

Figure 3.

**STEP 2:** Route an incoming call to desire routes to dial according to configuration contents of [Forward Type] and [Forward Number] when ATA has received configured Ring cycles and nobody answer this call.

#### **BUSY or NO ANSWER (Busy or No Answer Forward):**

**STEP 1:** Go to [Call Service Setting] page and configure [Forward Type: Busy or No Answer, Forward Number: 031237788, Rings: 3]. See Figure 4.

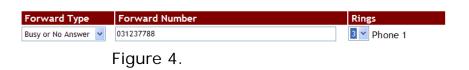

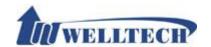

**STEP 2:** Route an incoming call to desire routes to dial out according to configuration contents of [Forward Type] and [Forward Number] when ATA has received configured Ring cycles and nobody answer this call or ATA is on line(Busy).

#### **NO ANSWER to PSTN: (ATA-171M only)**

An SIP IP incoming call was forwarded to FXO port of ATA-171M.

**STEP 1:** Go to [Call Service Setting] page and configure [Forward Type: No Answer to PSTN, Forward Number: 0800024365, Rings: 1]. See Figure 5.

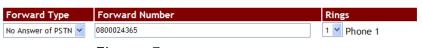

Figure 5.

**STEP 2:** Route an SIP IP incoming call to FXO port to dial PSTN number according to configuration contents of [Forward Type] and [Forward Number] when ATA has received configured Ring cycles and nobody answer this call.

# Example 2: Hotline Feature Dial a hotline number:

**STEP 1:** Go to [Call Service Setting] page and configure [Forward Type: Enable, Hot Line number: 82341234, Delay: 3]. See Figure 6.

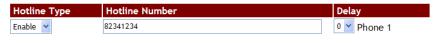

Figure 6.

**STEP 2:** Dial number according to configuration contents of [Hotline Number] when ATA pickup handset and wait for [Delay] time was expired before dialing any digits.

#### Dial an IP Address:

**STEP 1:** Go to [Call Service Setting] page and configure [Hotline Type: Enable, Hot Line number: 192.168.50.4, Delay: 3]. See Figure 7.

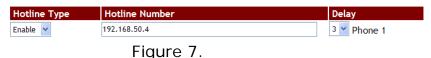

rigare

**STEP 2:** Dial IP address directly according to configuration contents of [Hotline Number] when ATA pickup handset and wait for [Delay time] was expired before dialing any digits.

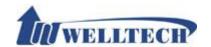

# Example 3 : DND feature (Do Not Disturb) Reject incoming call at assigned time interval :

**STEP 1:** Go to [Call Service Setting] page and configure [DND Type: Period, From: 18:15, To: 22:20]. See Figure 8.

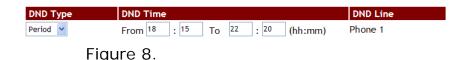

**STEP 2:** ATA rejects an incoming call when it happened at assigned time interval according to configuration at [DND Time].

#### Reject all incoming call:

**STEP 1:** Go to [Call Service Setting] page and configure [DND Type: Always]. See Figure 9.

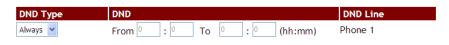

Figure 9.

**STEP 2:** ATA rejects all incoming calls without any exception.

#### Example 4 : Alarm Feature Reject incoming call at assigned time interval :

**STEP 1:** Go to [Call Service Setting] page and configure [Alarm Type: Enable, Alarm Time: 21:00]. See Figure 10.

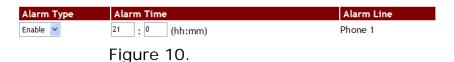

**FD 2.** ATA's analog phone set start Ding v

**STEP 2:** ATA's analog phone set start Ring when 21:00PM arrive daily and it is lasting for default time (i.e. default time is 1 minute). It stops ring immediately when you pickup handset.

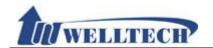

#### 6.4 General

#### 6.4.1 Function

Provide Caller ID, Call waiting, auto answer and T.38 FAX transmission.

#### 6.4.2 Instruction

Frigure 1: 1FXS(ATA171plus, ATA-171), 2FXS(ATA172plus, ATA-172) and1FXS+1PSTN (ATA-171P)

### **General Setting**

| Call Waiting:            | Enable 🗸       |
|--------------------------|----------------|
| Ring Timeout:            | 60 (sec)       |
|                          |                |
| Caller ID Scheme:        | FSK (Bellcore) |
| CID Type II:             | Enable 🗸       |
| T.38 (FAX):              | Enable 🕶       |
| T.38 Pass-Through Codec: | uLaw 🕶         |
|                          |                |
| Submit Reset             |                |

(Figure 1.)

| Field            | Description                                                                            |
|------------------|----------------------------------------------------------------------------------------|
| Call Waiting     | Enable/Disable call waiting function. This feature allows you to                       |
|                  | answer the incoming call when you are on line at another call.                         |
|                  | When you are on line to talk, an "Du Du" sound was heard to                            |
|                  | remind you there is an incoming call. To answer this incoming                          |
|                  | call, simple activate HOLD feature to hold existing call and                           |
|                  | answer incoming call.                                                                  |
| Ring Timeout     | Default setting is 60 seconds. ATA responses Busy tone (SIP                            |
|                  | command 486) to caller when nobody answer incoming call once                           |
|                  | configured time was expired. The configured timeout option is:                         |
|                  | 20, 40, 60, 80, 120, 180 and 240 seconds.                                              |
| Caller ID Scheme | Default is Disable. The Caller ID supports the following protocol:                     |
|                  | FSK Bellcore, DTMF (Caller ID before first Ring), CID-Japan,                           |
|                  | DTMF-Brazil and DTMF-Denmark mode.                                                     |
|                  | Note: Your analog telephone set MUST support proper Caller ID mode to show CID number. |
| CID Turns II     |                                                                                        |
| CID Type II      | Default is Disable. If ATA has enabled both CID Type II and Call                       |
|                  | Waiting function, ATA will show the incoming call Caller ID when                       |
|                  | you are on line(busy).  Note: Your analog telephone set MUST support proper Caller ID  |
|                  | Type II mode to show CID number.                                                       |
| T.38 (FAX)       | Default is Enable to support T.38 FAX transmission function.                           |
| T.38             | Default codec is G.711 u-Law (enable) to support T.38 FAX pass                         |
| Pass-through     | through. ATA only uses codec either G.711 u-law or G.711 a-law                         |
| codec            | to transmit FAX over T.38 protocol.                                                    |
| Submit [button]  | Save the configuration.                                                                |
| Reset [button]   | Clear the configuration.                                                               |

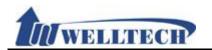

Figure2: 1FXS+1FXO, ATA-171M

# **General Setting**

| Call Waiting:            | Enable v       |
|--------------------------|----------------|
| Ring Timeout:            | 60 v (sec)     |
|                          |                |
| Caller ID Scheme:        | FSK (Bellcore) |
| CID Type II:             | Enable v       |
| T.38 (FAX):              | Enable 💌       |
| T.38 Pass-Through Codec: | uLaw 🕶         |
|                          |                |
| FXO Setting              |                |
| Auto Answer:             | Disable        |
| Auto Answer Counter:     | 3 💌            |
| PIN Code:                | Disable 🗸      |
| PIN Code Number:         |                |
|                          |                |
| Submit Reset             |                |

(Figure 2.)

| Field            | Decription                                                                                                    |
|------------------|----------------------------------------------------------------------------------------------------|
| Call Waiting     | Enable/Disable call waiting function. This feature allows you to answer the incoming call when you are on line at another call. When you are on line to talk, an "Du Du" sound was heard to                                                                |
|                  | remind you there is an incoming call. To answer this incoming call, simple activate HOLD feature to hold existing call and answer incoming call.                                                                                                    |
| Ring Timeout     | Default setting is 60 seconds. ATA responses Busy tone (SIP command 486) to caller when nobody answer incoming call once configured time was expired. The configured timeout option is : 20, 40, 60, 80, 120, 180 and 240 seconds.                         |
| Caller ID Scheme | Default is Disable. The Caller ID supports the following protocol: FSK Bellcore, DTMF (Caller ID before first Ring), CID-Japan, DTMF-Brazil and DTMF-Denmark mode.  Note: Your analog telephone set MUST support proper Caller ID mode to show CID number. |
| CID Type II      | Default is Disable. If ATA has enabled both CID Type II and Call Waiting function, ATA will show the incoming call Caller ID when you are on line(busy).  Note: Your analog telephone set MUST support proper Caller ID Type II mode to show CID number.   |
| T.38 (FAX)       | Default is Enable to support T.38 FAX transmission function.                                                                                                    |
| T.38             | Default codec is G.711 u-Law (enable) to support T.38 FAX pass                                                                                                    |
| Pass-through     | through. ATA only uses codec either G.711 u-law or G.711 a-law                                                                                                    |
| codec            | to transmit FAX over T.38 protocol.                                                                                                    |
| FXO Setting      | FXO interface configuration.                                                                                                    |

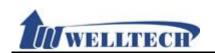

| Field           | Decription                                                                                                    |
|-----------------|----------------------------------------------------------------------------------------------------|
| Auto Answer     | Default is Disable. Define an incoming call at Auto Answer method. There are configuration option: Disable, IP In, FXO In, Both and Trunk Gateway. |
|                 | IP In: IP incoming call auto switch to FXO port after                                                                                              |
|                 | pre-configured Ring Cycles was expired.                                                                                                    |
|                 | <b>FXO In:</b> PSTN incoming call auto switch to IP SIP call after pre-configured Ring Cycles was expired.                                         |
|                 | <b>Both:</b> IP or FXO incoming call auto switch to FXO or IP                                                                                      |
|                 | correspondant after pre-configured Ring Cycles was expired.                                                                                        |
|                 | Trunk Gateway: ATA forwards an IP incoming call from SIP                                                                                           |
|                 | Proxy to FXO port directly. This is an VoIP termination to local                                                                                   |
|                 | PSTN feature.                                                                                                    |
|                 | NOTE: Trunk Gateway function doesn't work with PIN Code authentication function when terminate an call to FXO port. Both                           |
|                 | SIP Server and ATA-171M MUST support this feature to                                                                                               |
|                 | implement it.                                                                                                    |
| Auto Answer     | Default is 3 rings. ATA will switch to SIP IP port or FXO port                                                                                     |
| Counter         | automatically and provide second dial tone after pre-configured                                                                                    |
|                 | ring cycles count arrived. Ring count option is 0 to 8.                                                                                            |
| PIN Code        | Default is Disable. This feature provides Password (PIN Code)                                                                                      |
|                 | authorization when ATA receive an incoming call. ATA will                                                                                          |
|                 | require PIN code authorization when call is coming to ATA. The                                                                                     |
|                 | calling user has to enter PIN code for ATA to verify before call was established.                                                                  |
|                 | Note:                                                                                                    |
|                 | This function Only work with [Auto Answer] function.                                                                                               |
|                 | 2. When an incoming call from FXO port, ATA only accepts PIN                                                                                       |
|                 | code DTMF via In-Band and RFC2833. However, an incoming                                                                                            |
|                 | call from SIP IP trunk PIN code DTMF, ATA only accepts                                                                                             |
|                 | RFC2833 (Not support In-Band DTMF).                                                                                                    |
| PIN Code Number | Configure PIN code password. Allow number only and Maximum                                                                                         |
|                 | length is 31 digits. When ATA answers an incoming call, the caller has to enter pre-configured PIN code number for ATA to                          |
|                 | verify. If password is correct, caller will hear second dial tone                                                                                  |
|                 | and continue to dial.                                                                                                    |
| Submit [button] | Save the configuration.                                                                                                    |
| Reset [button]  | Clear the configuration.                                                                                                    |

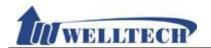

#### 6.5 Volume

### 6.5.1 Function

This function is to adjust volume of microphone and speaker at analog phone set, and FXO port's volume as well.

#### 6.5.2 Instruction

Figure 1: ATA171 plus, ATA-171, ATA172 plus, ATA-172, ATA-171P

# **Volume Setting**

| Handset Volume: 10 ▼                                |      |  |
|-----------------------------------------------------|------|--|
| Handset Gain:                                       | 10 🕶 |  |
| (10 representative is 0 dB and every scale is 3 dB) |      |  |
| Submit Reset                                        |      |  |

(Figure 1.)

| Field           | Decription                                                       |
|-----------------|------------------------------------------------------------------|
| Handset Volume  | Default is 10. Control the volume of the Handset receiver from   |
|                 | (0 to 14). Maximum length is 2 digits.                           |
| Handset Gain    | Default is 10. Control the handset gain (microphone volume to    |
|                 | send to remote site) from (0 to 15). Maximum length is 2 digits. |
| Submit [button] | Save the configuration.                                          |
| Reset [button]  | Clear the configuration.                                         |

Figure 2: ATA171plus, ATA-171 and ATA-171M

# **Volume Setting**

| Handset Volume:  | 10 💙 |
|------------------|------|
| Handset Gain:    | 10 🕶 |
| PSTN-Out Volume: | 10 🕶 |
| PSTN-In Gain:    | 10 🕶 |

(10 representative is 0 dB and every scale is 3 dB)

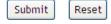

(Figure 2.)

| (11941 5 2.)   |                                                                |
|----------------|----------------------------------------------------------------|
| Field          | Decription                                                     |
| Handset Volume | Default is 10. Control the volume of the Handset receiver from |
|                | (0 to 14). Maximum length is 2 digits.                         |
| Handset Gain   | Default is 10. Control the handset gain (microphone volume to  |

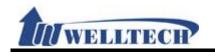

|                 | send to remote site) from (0 to 15). Maximum length is 2 digits. |
|-----------------|------------------------------------------------------------------|
| PSTN-Out        | Default is 10. Adjust the volume from FXO to IP port (0 to 12).  |
| Volume          |                                                                  |
| PSTN-In Gain    | Default is 10. Adjust the volume from IP to FXO port (0 to 12).  |
| Submit [button] | Save the configuration.                                          |
| Reset [button]  | Clear the configuration.                                         |

Welltech Technology Co., Ltd. 40 / 88 2012/1/2

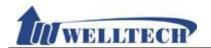

### 7. Network environment

Provide [WAN, DDNS, VLAN, VPN, SNTP] function setting.

# 7.1 WAN (network setting)

### 7.1.1 Function

Provide WAN port configuration.

# 7.1.2 Instruction

# **WAN Setting**

| Type:               | PPPoE 💌           |
|---------------------|-------------------|
| IP Address:         | 192.168.50.26     |
| Subnet Mask:        | 255.255.255.0     |
| Default Gateway:    | 192.168.50.1      |
| DNS Type:           | Fixed 🕶           |
| DNS Server1:        | 164.124.101.2     |
| DNS Server2:        | 203.248.252.2     |
| MAC ID:             | 00:01:a8:03:ef:a3 |
| Host Name:          | VOIP_TA2S         |
|                     |                   |
| PPPoE User Name:    |                   |
| PPPoE Password:     |                   |
| PPPoE Service Name: |                   |
| PPPoE AC Name:      |                   |

| $\overline{}$ |
|---------------|
| Reset         |
|               |

| Field           | Decription                                                                                                    |
|-----------------|----------------------------------------------------------------------------------------------------|
| Туре            | Default is DHCP Client and provides Fixed IP, DHCP (gains IP Address automatically) and PPPoE: ADSL Dialing method.                                                                           |
| IP Address      | Current IP Address list or any IP Address (IPv4 format). If you would like to change IP Address, please set IP Type as "Fixed IP" first. Maximum length is 15 digits.                         |
| Subnet Mask     | Current Subnet list. A <b>subnetwork</b> , or <b>subnet</b> , is a logically visible subdivision of an IP network. The format is xxx.xxx.xxx. Maximum length is 15 digits.                    |
| Default Gateway | Current default gateway list. Gateway is a node (a router) on a TCP/IP network that serves as an access point to another network. The format is xxx.xxx.xxx.xxx. Maximum length is 15 digits. |
| DNS Type        | Default is Auto. Define DNS server mode to be Fixed and Auto. Fixed: Manual set DNS server. Auto: Network server provides DNS. It only supports in Type: DHCP Client and PPPoE.               |
| DNS Server1     | Default: 168.95.192.1. It can be IP address or Domain Name. Format: xxx.xxx.xxx.xxx. Maximum length is 15 digits.                                                                             |

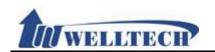

| Field                 | Decription                                                                                                    |
|-----------------------|----------------------------------------------------------------------------------------------------|
| DNS Server2           | Default: 168.95.1.1. It can be IP address or Domain Name.                                                                                                    |
|                       | Format: xxx.xxx.xxx. Maximum length is 15 digits.                                                                                                    |
| MAC ID                | Display MAC address information.                                                                                                    |
| Host Name             | Default: product name. Numbers or strings are both acceptable. Length: 15 digits.                                                                                            |
| PPPoE User Name       | Provides user's name of PPPoE Server, it can be numbers or strings. Length is 32 digits.                                                                                     |
| PPPoE Password        | Provides password of PPPoE Server, it can be numbers or strings. Length is 32 digits.                                                                                        |
| PPPoE Service<br>Name | Define Service Name; It can be IP address or Domain Name. Length: 32 digits.  NOTE: This name is provided from ISP. If you don't know it, please don't change anything here. |
| PPPoE AC Name         | Define AC Name; It can be IP address or Domain Name. Length: 32 digits.  NOTE: This name is provided from ISP. If you don't know it, please don't set anything here.         |
| Submit [button]       | Save the configuration.                                                                                                    |
| Reset [button]        | Clear the configuration.                                                                                                    |

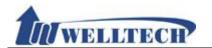

### **7.2 DDNS**

### 7.2.1 Function

Dynamic DNS provides a residential user's Internet gateway that has a variable, often changing IP address with a well known hostname resolvable through standard DNS queries.

# 7.2.2 Instruction DDNS Setting

| Active:           | Disable 🕶          |
|-------------------|--------------------|
| Host Name:        |                    |
| User Name:        |                    |
| Password:         |                    |
| E-mail Address:   |                    |
| DDNS Server List: | members.dyndns.org |
| DDNS Server:      |                    |
| Type:             | dyndns             |
| Wild Card:        | Disable 🕶          |
| BACKMX:           | Disable 🕶          |
| Off Line:         | Disable 🕶          |
| Submit Reset      |                    |

| Field            | Decription                                                        |
|------------------|-------------------------------------------------------------------|
| Active           | Default is Disable; The DDNS function will be enabled when you    |
|                  | set to Enable.                                                    |
| Host name        | Enter Host name which can be IP Address or Domain Name.           |
|                  | Format: xxx.xxx.xxx. Length is 63 digits.                         |
| User Name        | Enter user's name for registering to DDNS Server.                 |
| Password         | Enter the password. Maximum length is 63 digits.                  |
| E-mail address   | Enter E-mail address. Maximum length is 63 digits.                |
| DDNS Server List | Default is Disable; Configure your service provider here. Provide |
|                  | option: User input, members.dyndns.rog and <u>www.dtdns.com</u>   |
|                  | mode.                                                             |
| DDNS Server      | Enter DDNS Server which can be IP Address or Domain Name.         |
|                  | Format: xxx.xxx.xxx. Maximum length is 63 digits.                 |
| Type             | Default is dyndns. Provide 3 options: dyndns, statdns and         |
|                  | customer mode.                                                    |
| Wild Card        | Default is Enable. Provides 3 options: Enable, Disable and        |
|                  | Nochg.                                                            |
|                  | NOTE: Please make sure your DDNS provider supports this           |
|                  | feature when you set it to enable.                                |
| BACKMX           | Default is Disable; The backup MX function will was activate      |
|                  | when you set it to enable. It provides two options: Disable and   |
|                  | Enable.                                                           |
|                  | NOTE: Please make sure your DDNS provider supports this           |
|                  | feature when you set it to enable.                                |

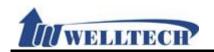

| Field           | Decription                                                                                                    |
|-----------------|----------------------------------------------------------------------------------------------------|
| Off Line        | Default is Disable. The Off Line function will be activate when you set it to enable. It provides two options: Disable and Enable. NOTE: Please make sure your DDNS provider supports this feature when you set it to enable. |
| Submit [button] | Save the configuration.                                                                                                    |
| Reset [button]  | Clear the configuration.                                                                                                    |

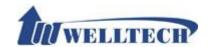

### **7.3 VLAN**

### 7.3.1 Function

Provide Network, SIP and RTP VLAN function. This feature needs to work with VLAN Router.

### 7.3.2 Instruction

# **VLAN Setting**

| Network (Both WAN & LAN)    |                        |
|-----------------------------|------------------------|
| VLAN Packets:               | Disable 🕶              |
| VID (802.1Q/TAG):           | 136 (3~4094)           |
| User Priority (802.1P):     | 7 🕶                    |
| CFI:                        | 0 🕶                    |
|                             |                        |
| SIP & RTP                   |                        |
| SIP VID:                    | 0 (3~4094, 0:Disabled) |
| SIP User Priority (802.1P): | 0 🕶                    |
| SIP CFI:                    | 0 🕶                    |
| RTP VID:                    | 0 (3~4094, 0:Disabled) |
| RTP User Priority (802.1P): | 0 🕶                    |
| SIP CFI:                    | 0 🕶                    |
| Submit Reset                |                        |

| Field                       | Decription                                                                                                    |
|-----------------------------|----------------------------------------------------------------------------------------------------|
| Network (Both<br>WAN & LAN) | Configure VLAN function of both WAN and LAN ports.                                                                                                    |
| VLAN Packets                | Default is Disable. ATA supports VLAN function (accept VLAN packets) when you set it to enable.                                                                                                    |
| VID (802.1Q/<br>TAG)        | Default: 136. Provide Virtual LAN ID (VLAN or VID) for VLAN Server. Data range: 3~4097. Maximum length is 4 digits.                                                                                                    |
| User Priority<br>(802.1P)   | Default: 0. Set the user's priority. Data range: 0 to 7.                                                                                                    |
| CFI                         | Default is 0. To set Canonical Format Indicator (CFI) for one byte. Data Range is (0~1). The CFI bit is used to indicate that all MAC addresses present in the MAC data field are in canonical format. This field is interpreted differently depending on whether it is an ethernet-encoded tag header or a SNAP-encoded tag header. In SNAP-encoded TPID the field indicates the presence or absence of the canonical format of addresses. In Ethernet-encoded TPID, it indicates the presence of the Source-Routing Information (RIF) field after the length field. The RIF field indicates routing on ethernet frames. |
| SIP & RTP                   | Define SIP & RTP VLAN feature.                                                                                                    |
| SIP VID                     | Default is 0 (disable). This feature is to define SIP VLAN ID.                                                                                                    |

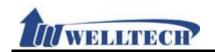

| _               |                                                                    |
|-----------------|--------------------------------------------------------------------|
| Field           | Decription                                                         |
|                 | Range is 3~4094. This feature is an independent one which do       |
|                 | not need to Enable [VLAN Packets] if you want to enable this       |
|                 | feature. Data length is 4 digits.                                  |
| User Priority   | Default is 0 (disable). Define SIP package priority. Range is 0~7. |
| (802.1P)        |                                                                    |
| CFI             | Default: 0. To set Canonical Format Indicator (CFI) for one byte.  |
|                 | Data Range is (0~1).                                               |
| RTP VID         | Default is 0 (disable). Define SIP VLAN ID. Range is 3~4094.       |
|                 | This feature is an independent one which do not need to Enable     |
|                 | [VLAN Packets] if you want to enable this feature. Data length is  |
|                 | 4 digits.                                                          |
| User Priority   | Default is 0 (disable); Define RTP package priority. Range: 0~7    |
| (802.1P)        |                                                                    |
| CFI             | Default: 0. To set Canonical Format Indicator (CFI) for one byte.  |
|                 | Data Range is (0~1)                                                |
| Submit [button] | Save the configuration.                                            |
| Reset [button]  | Clear the configuration.                                           |

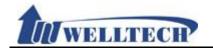

# 7.4 VPN (PPTP/L2TP connection)

## 7.4.1 Function

Provide [PPTP or L2TP] configuration. If you want to configure VPN function via webpage, please go to LAN port to do it.

### 7.4.2 Instruction

# **VPN Setting**

| Type:        | Disable 💌                                   |
|--------------|---------------------------------------------|
| Server Name: |                                             |
| User Name:   |                                             |
| Password:    |                                             |
| Port Number: | Default 1723 (1024~65535,Only Support PPTP) |

| Field           | Decription                                                            |
|-----------------|-----------------------------------------------------------------------|
| Type            | Default is Disable. Provide PPTP/L2TP connection mode.                |
| Server Name     | Enter PPTP/L2TP Server information which can be IP Address or         |
|                 | Domain Name. Format is: xxx.xxx.xxx.xxx. Maximum length is 63 digits. |
|                 |                                                                       |
| User Name       | Enter PPTP/L2TP Server user's name or IP address which can be         |
|                 | number or strings. Maximum length is 63 digits.                       |
| Password        | Enter PPTP/L2TP password which can be numbers or strings.             |
|                 | Maximum length is 63 digits.                                          |
| Port Number     | Default PPTP Port is 1723. Prodive 2 options: Default, Customer       |
|                 | (User define port) and the range is 1024~65535. Only number           |
|                 | and length is 5 digits.                                               |
| Submit [button] | Save the configuration.                                               |
| Reset [button]  | Clear the configuration.                                              |

Welltech Technology Co., Ltd. 47 / 88 2012/1/2

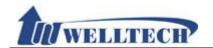

### **7.5 SNTP**

# 7.5.1 Function

Provide time synchronization and daylight saving function.

# 7.5.2 Instruction SNTP Setting

| Enable 💌                                      |
|-----------------------------------------------|
| north-america.pool.ntp.org                    |
| asia.pool.ntp.org                             |
| GMT + • 08 • : 00 • (hh:mm)                   |
| 6 hour                                        |
|                                               |
| Disable 🕶                                     |
| + 1 hour v                                    |
| Jan V Day of Month V 01 V Week 1 Sun V 00 V   |
| Jan V Day of Month V 01 V Week 1 V Sun V 00 V |
|                                               |

| Field            | Decription                                                                                                    |
|------------------|----------------------------------------------------------------------------------------------------|
| Active           | Default is Enable. This feature is to Enable/Disable Time Sync feature. When it was set to Disable, you may configure Time |
|                  | manually.                                                                                                    |
| Primary Server   | Default is north-america.pool.ntp.org to be Primary time sync                                                              |
|                  | server. It can be IP address or Domain Name. The format is                                                                 |
|                  | xxx.xxx.xxx. Maximum length is 63 digits.                                                                                  |
| Secondary        | Default is asia.pool.ntp.org to be Secondary time sync server. It                                                          |
| Server           | can be IP address or Domain name. The format is                                                                            |
|                  | xxx.xxx.xxx. Maximum length is 63 digits.                                                                                  |
| Time Zone        | Deafult is GMT + 08:00 (hh:mm). Provide option is : +/-,                                                                   |
|                  | 00~13(hour) 00, 15, 30, 45 (minute).                                                                                       |
| Synchornize Time | Default is 24 Hour. To configure the interval time for Time Sync.                                                          |
|                  | The option are: 1 min., 5 min., 30 min., 1 hour, 3 hour, 6 hour,                                                           |
|                  | 12 hour, 24 hour.                                                                                                    |
| Daylight Saving  | Default is Disable. Define the Daylight Saving time. When you                                                              |
| Time             | set to Enable, time will be adjusted by the Daylight Saving                                                                |
|                  | parameter.                                                                                                    |
| DST Offset       | Default is +1 Hour. Adjust the Daylight Saving time. Option: -2                                                            |
|                  | hour, -1 hour, +1 hour, +2 hour.                                                                                           |
| DST Start Date   | Configure the Daylight Saving start time.                                                                                  |
|                  | Option: Day of Month, Week of Month.                                                                                       |
| DST End Date     | Configure the Daylight Saving start time                                                                                   |
|                  | Option: Day of Month, Week of Month.                                                                                       |
| Submit [button]  | Save the configuration.                                                                                                    |
| Reset [button]   | Clear the configuration.                                                                                                   |

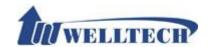

### **8. NAT**

Provide [LAN, DMZ and MAC Clone, Virutal Server] function.

#### 8.1 LAN

# 8.1.1 Function

Provide LAN port configuration setting including DHCP server function.

# 8.1.2 Instruction

# **LAN Setting**

| LAN Mode:           | NAT 🕶                          |
|---------------------|--------------------------------|
|                     |                                |
| LAN IP Address:     | 192.168.123.1                  |
| LAN MAC ID:         | 00:01:a8:03:ef:a3              |
|                     |                                |
| DHCP Server Active: | Enable 💌                       |
| Assign IP:          | 150 ~ 200 (1~254)              |
| Lease Time:         | 1 : 0 (DD:HH,DD:0~12, HH:0~23) |
|                     |                                |
| Submit Reset        |                                |

| Field           | Decription                                                       |
|-----------------|------------------------------------------------------------------|
| LAN Mode        | Default is NAT mode. The option is: Bridge and NAT mode.         |
|                 | Bridge: When set to Bridge, WAN and LAN stay at the same         |
|                 | network segment.                                                 |
|                 | NAT: WAN and LAN is different network segment, LAN port          |
|                 | works as DHCP server and provide provide IP address.             |
| LAN IP Address  | Default LAN port IP is 192.168.123.1. IP lendth is 15 digits.    |
| LAN MAC ID      | Display LAN port MAC ID address.                                 |
| DHCP Server     | Default is Enable. ATA will assign IP address to DHCP clients at |
| Active          | LAN port.                                                        |
| Assgin IP       | Default is 150~200. Define IP address range to DHCP clients.     |
|                 | The range is 1~254. IP address format is 3 digits.               |
| Lease Time      | Default is 1:0 (day: hour). Define the DHCP IP lease time. The   |
|                 | range is 0:0~ 12:23. Data length is 2 digits.                    |
| Submit [button] | Save the configuration.                                          |
| Reset [button]  | Clear the configuration.                                         |

Welltech Technology Co., Ltd. 49 / 88 2012/1/2

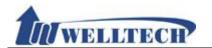

### 8.2 DMZ & MAC Clone

## 8.2.1 Function

Provide DMZ and MAC Clone configuration.

#### 8.2.2 Instruction

# DMZ and MAC Clone Setting

| DMZ Type:            | Disable 🕶 |
|----------------------|-----------|
| Assigned IP Address: | 0.0.0.0   |
|                      |           |
| MAC Clone Type:      | Disable 🕶 |
|                      |           |
| Submit Reset         |           |

| Field           | Decription                                                        |
|-----------------|-------------------------------------------------------------------|
| DMZ Type        | Default is Disable. When set to Enable, all network packages will |
|                 | be sent to the IP address which was defined from [Assigned IP]    |
|                 | Address].                                                         |
| Assigned IP     | Default is 192.168.123.150. IP format is: xxx.xxx.xxx.xxx.        |
| Address         | Data length is 15 digits.                                         |
| MAC Clone Type  | Default is Disable. When it was set to Enable, ATA will get your  |
|                 | PC computer's MAC address. Option: Disable, Enable.               |
|                 | NOTE:                                                             |
|                 | 1. When use MAC Clone function, ATA must set "LAN Mode" to        |
|                 | NAT mode and enable DHCP server.                                  |
|                 | 2. You have to login ATA to configure via LAN port to set the     |
|                 | MAC Clone function.                                               |
| Submit [button] | Save the configuration.                                           |
| Reset [button]  | Clear the configuration.                                          |

### NOTE:

If you want to resume your original MAC address, please use "Restore Default Setting" command at Webpage configuration.

*Welltech Technology Co., Ltd.* 50 / 88 2012/1/2

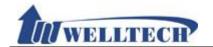

### 8.3 Virtual Server

### 8.3.1 Function

Provide 12 sets of Virtual Server.

### 8.3.2 Instruction

# **Virtual Server Setting**

| Index | Enable | Protocol | Internet Port | Extranet Port | Server IP | Action |
|-------|--------|----------|---------------|---------------|-----------|--------|
| 1     |        | TCP 🕶    | ~             | ~             |           | delete |
| 2     |        | TCP 🕶    | ~             | ~             |           | delete |
| 3     |        | TCP 🕶    | ~             | ~             |           | delete |
| 4     |        | TCP 🕶    | ~             | ~             |           | delete |
| 5     |        | TCP 🕶    | ~             | ~             |           | delete |
| 6     |        | TCP 🕶    | ~             | ~             |           | delete |
| 7     |        | TCP 🕶    | ~             | ~             |           | delete |
| 8     |        | TCP 🕶    | ~             | ~             |           | delete |
| 9     |        | TCP 🕶    | ~             | ~             |           | delete |
| 10    |        | TCP 🕶    | ~             | ~             |           | delete |
| 11    |        | TCP 🕶    | ~             | ~             |           | delete |
| 12    |        | TCP 🕶    | ~             | ~             |           | delete |

Submit Reset

| Field           | Decription                                                                                                    |
|-----------------|----------------------------------------------------------------------------------------------------|
| Index           | Index number to support 12 sets configuration.                                                                                |
| Enable          | Default is Disable to all sets. When setting Enable, this function                                                            |
|                 | will be started.                                                                                                    |
| Protocol        | Default is TCP. Protocol option is: TCP or UDP.                                                                               |
| Internet Port   | Define the intranet port. Range is 1~65533.                                                                                   |
|                 | Here can define a range of ports or fixed port.                                                                               |
| Extranet Port   | Define the extranet port. Range is 1~65533.                                                                                   |
|                 | Here can define a range of ports or fixed port.                                                                               |
| Server IP       | Define internet server IP address which can only be IP address and the format is xxx.xxx.xxx. The address range is 15 digits. |
| Action          | Click the delete button to clear the setting.                                                                                 |
| Submit [button] | Save the configuration.                                                                                                    |
| Reset [button]  | Clear the configuration.                                                                                                    |

#### NOTE:

When you define the Internet & Extranet Ports, please avoid from using ATA default ports. For example: 5060, 9999, 20000.

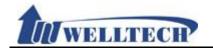

# 9. SIP Setting

Provide Service, Code, Advanced and STUN function.

# 9.1 Service (SIP register setting)

### 9.1.1 Function

Provide 5 register accounts.

### 9.1.2 Instruction

Figure 1: 1FXS (ATA171plus, ATA-171), 1FXS+1PSTN (ATA-171P) and 1FXS+1FXO (ATA-171M).

# **Service Domain Setting**

| Realm No.: 1 V           |           |
|--------------------------|-----------|
| Active:                  | Disable 🕶 |
| Display Name:            |           |
| Phone Number:            |           |
| Authentication ID:       |           |
| Authentication Password: |           |
| Domain Server:           |           |
| Proxy Server:            |           |
| Outbound Proxy:          |           |
| Subscribe for MWI:       | Disable 🕶 |
| Submit Reset             |           |

(Figure 1)

| Field                      | Decription                                                                                                    |
|----------------------------|----------------------------------------------------------------------------------------------------|
| Realm No.                  | Default is 1 (The first register account).  If you want to switch to 1 <sup>st</sup> account, please dial [1*] then hang up phone. Please refer to [Phone – Dial Plan Setting] -> [Realm 1~5 prefix]. |
| Active                     | Default is Disable. This account will be active when you set to enable.                                                                                                    |
| Display Name               | Account's display name which can be numbers or strings. Maximum length is: 31 digits.                                                                                                    |
| Phone Number               | Account's phone number which only can be numbers. Maximum length is: 31 digits.                                                                                                    |
| Authentication ID          | Account's register ID which can be numbers or strings. Maximum length: 47 digits.                                                                                                    |
| Authentication<br>Password | Account's register password which can be numbers or strings. Maximum length is: 31 digits.                                                                                                    |
| Domain Server              | Input Domain Server. It can be IP Address or Domain Name. Format: xxx.xxx.xxx.xxx. Maximum length is 63 digits. If                                                                                    |

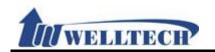

| Field            | Decription                                                                                                    |  |  |
|------------------|----------------------------------------------------------------------------------------------------|--|--|
|                  | special Port Address is needed, please add it behind. For                                                                                                    |  |  |
|                  | Example: nat.voiptalk.org:5065.                                                                                                    |  |  |
| Proxy Server     | Enter Proxy Server information. It can be IP Address or Domain Name. Format: xxx.xxx.xxx.xxx. Maximum length is 63 digits. If special Port Address is needed, please add it behind. For instance: nat.voiptalk.org: 5065.              |  |  |
| Outbound Proxy   | Enter outbound Proxy Server information which can be IP Address or Domain Name. Format is: xxx.xxx.xxx.xxx. Maximum length is 63 digits. If special Port Address is needed, please add it behind. For instance: nat.voiptalk.org:5065. |  |  |
| Subscribe of MWI | Subscribe for MWI function (message waiting indicator). Your Register SIP Proxy server must support this function.                                                                                                    |  |  |
| Submit [button]  | Save the configuration.                                                                                                    |  |  |
| Reset [button]   | Clear the configuration.                                                                                                    |  |  |

# Figure 2: 2FXS (ATA172plus or ATA-172)

# **Service Domain Setting**

| Phone No.: 1 V Realm No.: 1 V |                |
|-------------------------------|----------------|
| Active:                       | Disable 🕶      |
| Display Name:                 |                |
| Phone Number:                 |                |
| Authentication ID:            |                |
| Authentication Password:      |                |
| Domain Server:                |                |
| Proxy Server:                 |                |
| Outbound Proxy:               |                |
| Subscribe for MWI:            | Disable 🕶      |
|                               |                |
| Status:                       | Not Registered |
| Submit Reset                  |                |

# (Figure 2)

|              | , ,                                                              |  |  |
|--------------|------------------------------------------------------------------|--|--|
| Field        | Decription                                                       |  |  |
| Phone No     | Default is Phone 1. Define phone 1~2 configuration.              |  |  |
| Realm No.    | Default is 1 (The first register account).                       |  |  |
|              | If you want to switch to 1st account, please dial [1*] then hang |  |  |
|              | up phone. Please refer to [Phone – Dial Plan Setting] -> [Realm  |  |  |
|              | 1~5 prefix].                                                     |  |  |
| Active       | Default is Disable. This account will be active when you set to  |  |  |
|              | enable.                                                          |  |  |
| Display Name | Account's display name which can be numbers or strings.          |  |  |

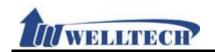

| Field                      | Decription                                                                                                    |
|----------------------------|----------------------------------------------------------------------------------------------------|
|                            | Maximum length: 31 digits.                                                                                                    |
| Phone Number               | Account's phone number which can only be numbers. Maximum length: 31 digits.                                                                                                    |
| Authentication ID          | Account's register ID which can be numbers or strings. Maximum length: 47 digits.                                                                                                    |
| Authentication<br>Password | Account's register password which can be numbers or strings. Maximum length: 31 digits.                                                                                                    |
| Domain Server              | Enter Domain Server which can be IP Address or Domain Name. Format is: xxx.xxx.xxx.xxx. Maximum length is 63 digits. If special Port Address is needed, please add it behind. For Example: nat.voiptalk.org:5065.                   |
| Proxy Server               | Enter Proxy Server information which can be IP Address or Domain Name. Format is: xxx.xxx.xxx. Maximum length is 63 digits. If special Port Address is needed, please add it behind. For instance, nat.voiptalk.org: 5065.          |
| Outbound Proxy             | Enter outbound Proxy Server information which can be IP Address or Domain Name. Format is: xxx.xxx.xxx. Maximum length is 63 digits. If special Port Address is needed, please add it behind. For instance, nat.voiptalk.org: 5065. |
| Subscribe of MWI           | Subscribe for MWI function (message waiting indicator). Your Register SIP Proxy server must support this function.                                                                                                    |
| Submit [button]            | Save the configuration.                                                                                                    |
| Reset [button]             | Clear the configuration.                                                                                                    |

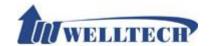

### 9.2 Codec

### 9.2.1 Function

Provide Voice Codec priority, RTP payload type and Codec ID setting.

### 9.2.2 Instruction

Figure 1: G.723 voice codec.

# **Codec Setting**

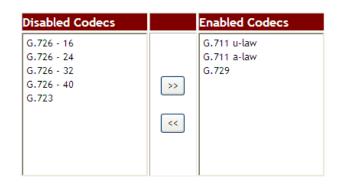

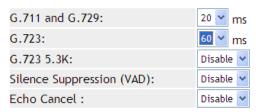

| Codec Type   |           | ID Value     |  |  |
|--------------|-----------|--------------|--|--|
| G726-16:     | Default 💌 | 23 (95~127)  |  |  |
| G726-24:     | Default 💌 | 22 (95~127)  |  |  |
| G726-32:     | Default 💌 | 2 (95~127)   |  |  |
| G726-40:     | Default 💌 | 21 (95~127)  |  |  |
| RFC 2833:    | Default 💌 | 101 (95~127) |  |  |
|              |           |              |  |  |
| Submit Reset |           |              |  |  |

| Field           | Decription                                                       |  |  |
|-----------------|------------------------------------------------------------------|--|--|
| Disabled Codecs | Default is G.726.16, G.726.24, G.726.32, G.726.40, iLBC.         |  |  |
|                 | Provide disable codec item here.                                 |  |  |
| >>              | >>: move to Enable Codec                                         |  |  |
| <<              | <<: move to Disable Codec                                        |  |  |
| Enabled Codec   | Default is G.711 u-law, G.711 a-law, G.729 and G.723. Provide    |  |  |
|                 | enable codec item here.                                          |  |  |
|                 | The upper position codec has higher priority than lower one in   |  |  |
|                 | this column.                                                     |  |  |
| G.711 and G.729 | Default is 20 ms which defines G.711 and G.729 RTP payload       |  |  |
|                 | type. Provide options are: 10, 20, 30, 40, 50, 60, 70, 80, 90ms. |  |  |
| G.723           | Default is 30 ms which defines G.723 RTP payload type.           |  |  |

Welltech Technology Co., Ltd. 55 / 88 2012/1/2

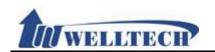

| Field           | Description                                                      |
|-----------------|------------------------------------------------------------------|
| Field           | Decription  Provide entire are 30, 40, 90 ms                     |
| 0.700.7.01/     | Provide options are: 30, 60, 90 ms.                              |
| G.723 5.3K      | Default is Disable. Define G.723 5.3K function. When it was      |
|                 | selected to enable the 5.3K function. Provide option: Disable,   |
|                 | Enable.                                                          |
| Silence         | Default is Disable; When you set it to Enable, the (Voice Active |
| Suppression     | Detection, VAD) function will be activated.                      |
| (VAD)           | The Silence Suppression is used in telephony to describe the     |
| , ,             | process of not transmitting information over the network when    |
|                 | one of the parties involved in a telephone call is not speaking, |
|                 | thereby reducing bandwidth usage.                                |
| Echo Cancel     | Default is Disable.                                              |
|                 | Enable: Enable the echo cancellation feature.                    |
| Codec Type      | Define Voice Codec ID.                                           |
| G726-16 ID      | Default is 23; When you select "Customer Mode" (Manual           |
|                 | change), the ID can be modified. (Range: 95~127)                 |
| G726-24 ID      | Default is 22; When you select "Customer Mode" (Manual           |
|                 | change), the ID can be modified. (Range: 95~127)                 |
| G726-32 ID      | Default is 2; When you select "Customer Mode" (Manual            |
|                 | change), the ID can be modified. (Range: 95~127)                 |
| G726-40 ID      | Default is 21; When you select "Customer Mode" (Manual           |
|                 | change), the ID can be modified. (Range: 95~127)                 |
| RFC 2833 ID     | Default is 101; When you select "Customer Mode" (Manual          |
|                 | change), the ID can be modified. (Range: 95~127)                 |
| Submit [button] | Save the configuration.                                          |
| Reset [button]  | Clear the configuration.                                         |

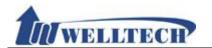

### 9.3 Advanced

#### 9.3.1 Function

Provide [SIP Expire Time, SIP/RTP Port, QoS, Register SIP Expire Time, Use DNS SRV, DTMF, User=Phone, PRACK] Function.

#### 9.3.2 Instruction

Figure 1: 1FXS(ATA171plus, ATA-171), 1FXS+1PSTN(ATA-171P), 1FXS+1FXO(ATA-171M).

# SIP - Advanced Setting

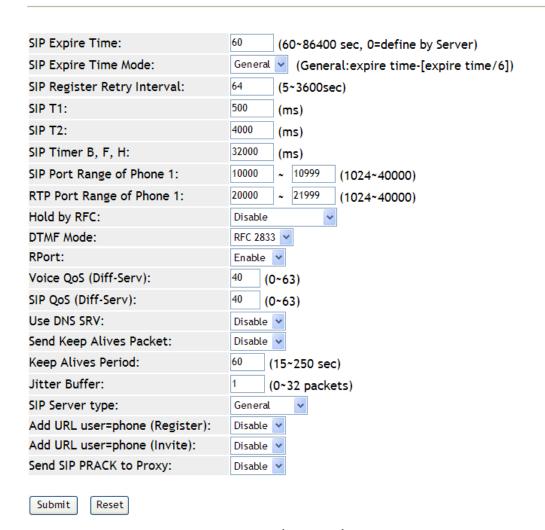

### (figure1)

|                 | (rigal 31)                                                        |
|-----------------|-------------------------------------------------------------------|
| Field           | Decription                                                        |
| SIP Expire Time | Default is 60. The range is 60~86400 secconds. When it was set    |
|                 | tp 0, ATA define expired time according to SIP Server. Data       |
|                 | length is 5 digits.                                               |
| SIP Expire Time | Default is General.                                               |
| Mode            | Option is: General, 1/2, 2/3, 3/4, 4/5, 5/6, 6/7, 7/8, 8/9, 9/10. |
|                 | This feature MUST be compatible with SIP Server.                  |
|                 | Calculate method:                                                 |
|                 | General: expire time-[(expire time/30)x6] and this time is        |

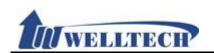

| Field             | Decription                                                           |
|-------------------|----------------------------------------------------------------------|
| I ICIU            | longer than 60 seconds. If NOT, the time has to reduce 5 seconds     |
|                   | as final time.                                                       |
|                   |                                                                      |
|                   | 1/2: expire time x 1/2.                                              |
|                   | 2/3: expire time x 2/3.                                              |
|                   | 3/4: expire time x 3/4.                                              |
|                   | 4/5: expire time x 4/5.                                              |
|                   | 5/6: expire time x 5/6.                                              |
|                   | 6/7: expire time x 6/7.                                              |
|                   | 7/8: expire time x 7/8.                                              |
|                   | 8/9: expire time x 8/9.                                              |
| CID Dogiotor      | 9/10: expire time x 9/10.                                            |
| SIP Register      | Default 64 seconds. Register Retry time when register fail.          |
| Retry Interval    | Range: 5~3600 seconds. Data length is 4 digits.                      |
| SIP T1            | Default is 500 ms. Configure round-trip time (RTP) estimate.         |
|                   | T1 determines several timers as defined in RFC3261. For              |
|                   | example, when an unreliable transport protocol is used, a Client     |
|                   | Invite transaction retransmits requests at an interval that start at |
|                   | T1 seconds and doubles after every retransmission. A Client          |
|                   | General transaction retransmits requests at an interval that starts  |
|                   | at T1 and doubles until it reaches T2.                               |
|                   | Range: 500~2000ms. Data length is 4 digits.                          |
| SIP T2            | Default is 4000 ms.                                                  |
|                   | Determines the maximum retransmission interval for non-INVITE        |
|                   | requests and INVITE responses.                                       |
|                   | Range: 4000~16000 ms.                                                |
| SIP Timer B, F, H | Default is 32000 ms.                                                 |
|                   | The maximum retransmit interval for non-INVITE requests and          |
|                   | INVITE responses.                                                    |
|                   | Range: 8000~127000. Data length is 6 digits.                         |
|                   | B: 64 x SIP T1; INVITE transaction timeout timer.                    |
|                   | F: 64 x SIP T1; non-INVITE transaction timeout timer.                |
|                   | H: 64 x SIP T1, Wait time for ACK receipt.                           |
| SIP Port Range of | Default is 5060~5060; Define Phone 1 SIP local port start and        |
| phone 1           | end port.                                                            |
|                   | Range: 1024~40000,                                                   |
|                   | NOTE:                                                                |
|                   | 1. Both fields can be same or a range.                               |
|                   | 2. SIP port was used by two continuous ports. If SIP port was        |
|                   | entered at 5060, two ports at 5060 and 5061 were used in             |
|                   | reality.                                                             |
|                   | 3. All ports are unique and can not be duplicate.                    |
| RTP Port Range of | Default is 20000~20000; define Phone 1 RTP port start and            |
| phone 1           | stop.                                                                |
|                   | Range: 1024~40000.                                                   |
|                   | NOTE:                                                                |
|                   | 1-Both fields can be same or a range.                                |
|                   | 2-RTP port was used by two continuous ports. If RTP port was         |
|                   | entered at 20000, two ports at 20000 and 20001 were used in          |
|                   | reality.                                                             |
|                   | 3-All ports are unique and can not be duplicate.                     |

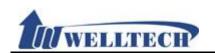

| Field            | Decription                                                                                   |
|------------------|----------------------------------------------------------------------------------------------|
| Hold by RFC      | Default is 0.0.0.0. Configure to Hold on a call and define hold                              |
|                  | message sending method via SIP command. When it was                                          |
|                  | Enable, [Connection Information (c): IN IP4 xxx.xxx.xxx.xxx]                                 |
|                  | use IP address to set.                                                                       |
|                  | Option: Disable, Type1 (Sendoloy), Type2 (inactvie).                                         |
| DTMF Mode        | Default is RFC 2833.                                                                         |
|                  | Option: InBand, RFC2833, SIP Info, RFC2833 + Inband, SIP Info                                |
|                  | + Inband.                                                                                    |
| RPort            | Default is Disable.                                                                          |
|                  | When you set to [Enable], the [Message Header] will include                                  |
|                  | [Rport] information.                                                                         |
| Voice QoS        | Default is 40; Define Voice QoS (Diff-Ser) function.                                         |
| (Diff-Serv)      | Range: 0~63.                                                                                 |
| SIP QoS          | Default is 40; Define SIP QoS (Diff-Ser) function.                                           |
| (Diff-Serv)      | Range: 0~63.                                                                                 |
| Use DNS SRV      | Default is Disable. When you enable the DNS SRV, ATA will run                                |
| Canal Kaan Albaa | [DNS, Standard query SRV_sip_upd.xxx.xxx.xxx].                                               |
| Send Keep Alives | Default is Disable. If ATA was installed behind the NAT, it should                           |
| Packet           | keep the channel available so it has to send the keep alives                                 |
|                  | packet to keep this channel.  Enable: Use UDP format to send. For instance, UDP Source Port: |
|                  | sip, Destination Port: xxxx.                                                                 |
| Keep Alives      | Default is 60 seconds. Define the Keep Alives sending time                                   |
| Period           | period.                                                                                      |
| 1 0110 4         | Range: 15~250 seconds.                                                                       |
| Jitter Buffer    | Default is 1; Range: 0~32.                                                                   |
|                  | A jitter buffer temporarily stores arriving voice packets in order                           |
|                  | to minimize delay variations to improve voice quality.                                       |
| SIP Server Type  | Default is General.                                                                          |
|                  | Option: General, Asterisk, BroadWorks, Nortel, Xener, Vodtel,                                |
|                  | SKTelink.                                                                                    |
| Add URL          | Default is Disable. ATA will put "user=phone" in register header                             |
| user=phone       | when you set to enable.                                                                      |
| (Register)       |                                                                                              |
| Add URL          | Default is Disable. ATA will put "user=phone" in Invite header                               |
| user=phone       | when you set to enable.                                                                      |
| (Invite)         |                                                                                              |
| Send SIP PRACK   | Default is Disable. If you need to support PRACK, please enable                              |
| of Proxy         | this function.                                                                               |
| Only Accept Call | Default is Disable. Configure to accept incoming call which is                               |
| From Proxy       | registered to SIP Proxy server. Reject incoming call when use IP                             |
| 0 1 11 51 11 7   | direct calling.                                                                              |
| Submit [button]  | Save the configuration.                                                                      |
| Reset [button]   | Clear the configuration.                                                                     |

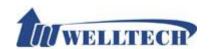

# Figure 2: 2FXS (ATA172plus and ATA-172).

# SIP - Advanced Setting

| SIP Expire Time:               | 60       | (60~86400 sec, 0=define by Server)   |
|--------------------------------|----------|--------------------------------------|
| SIP Expire Time Mode:          | General  | General:expire time-[expire time/6]) |
| SIP Register Retry Interval:   | 64       | (5~3600sec)                          |
| SIP T1:                        | 500      | (ms)                                 |
| SIP T2:                        | 4000     | (ms)                                 |
| SIP Timer B, F, H:             | 32000    | (ms)                                 |
| SIP Port Range of Phone 1:     | 10000    | ~ 10999 (1024~40000)                 |
| RTP Port Range of Phone 1:     | 20000    | ~ 21999 (1024~40000)                 |
| SIP Port Range of Phone 2:     | 11000    | ~ 12999 (1024~40000)                 |
| RTP Port Range of Phone 2:     | 22000    | ~ 23999 (1024~40000)                 |
| Hold by RFC:                   | Disable  | ~                                    |
| DTMF Mode:                     | RFC 2833 | 3 🕶                                  |
| RPort:                         | Enable   | <b>~</b>                             |
| Voice QoS (Diff-Serv):         | 40 (0    | 0~63)                                |
| SIP QoS (Diff-Serv):           | 40 (0    | 0~63)                                |
| Use DNS SRV:                   | Disable  | •                                    |
| Send Keep Alives Packet:       | Disable  | •                                    |
| Keep Alives Period:            | 60 (     | 15~250 sec)                          |
| Jitter Buffer:                 | 1 (      | 0~32 packets)                        |
| SIP Server type:               | General  | ~                                    |
| Add URL user=phone (Register): | Disable  | •                                    |
| Add URL user=phone (Invite):   | Disable  | •                                    |
| Send SIP PRACK to Proxy:       | Disable  | •                                    |
| Submit Reset                   |          |                                      |

(Figure 2.)

|                 | (11941 0 2.)                                                      |
|-----------------|-------------------------------------------------------------------|
| Field           | Decription                                                        |
| SIP Expire Time | Default is 60. The range is 60~86400 secconds. When it was set    |
|                 | tp 0, ATA define expired time according to SIP Server. Data       |
|                 | length is 5 digits.                                               |
| SIP Expire Time | Default is General.                                               |
| Mode            | Option is: General, 1/2, 2/3, 3/4, 4/5, 5/6, 6/7, 7/8, 8/9, 9/10. |
|                 | This feature MUST be compatible with SIP Server.                  |
|                 | Calculate method:                                                 |
|                 | General: expire time-[(expire time/30)x6] and this time is        |
|                 | longer than 60 seconds. If NOT, the time has to reduce 5 seconds  |
|                 | as final time.                                                    |
|                 | 1/2: expire time x 1/2.                                           |
|                 | 2/3: expire time x 2/3.                                           |
|                 | 3/4: expire time x 3/4.                                           |
|                 | 4/5: expire time x 4/5.                                           |

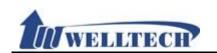

| Field             | Decription                                                                                                    |
|-------------------|----------------------------------------------------------------------------------------------------|
| riciu             | 5/6: expire time x 5/6.                                                                                                    |
|                   | 6/7: expire time x 6/7.                                                                                                    |
|                   | 7/8: expire time x 7/8.                                                                                                    |
|                   | 8/9: expire time x 8/9.                                                                                                    |
|                   | 9/10: expire time x 9/10.                                                                                                    |
| SIP Register      | Default 64 seconds. Register Retry time when register fail.                                                                  |
| Retry Interval    | Range: 5~3600 seconds. Data length is 4 digits.                                                                              |
| SIP T1            | Default is 500 ms. Configure round-trip time (RTP) estimate.                                                                 |
|                   | T1 determines several timers as defined in RFC3261. For                                                                      |
|                   | example, when an unreliable transport protocol is used, a Client                                                             |
|                   | Invite transaction retransmits requests at an interval that start at                                                         |
|                   | T1 seconds and doubles after every retransmission. A Client                                                                  |
|                   | General transaction retransmits requests at an interval that starts                                                          |
|                   | at T1 and doubles until it reaches T2.                                                                                       |
|                   | Range: 500~2000ms. Data length is 4 digits.                                                                                  |
| SIP T2            | Default is 4000 ms.                                                                                                    |
| 02                | Determines the maximum retransmission interval for non-INVITE                                                                |
|                   | requests and INVITE responses.                                                                                               |
|                   | Range: 4000~16000 ms.                                                                                                    |
| SIP Timer B, F, H | Default is 32000 ms.                                                                                                    |
|                   | The maximum retransmit interval for non-INVITE requests and                                                                  |
|                   | INVITE responses.                                                                                                    |
|                   | Range: 8000~127000. Data length is 6 digits.                                                                                 |
|                   | B: 64 x SIP T1; INVITE transaction timeout timer.                                                                            |
|                   | F: 64 x SIP T1; non-INVITE transaction timeout timer.                                                                        |
|                   | H: 64 x SIP T1, Wait time for ACK receipt.                                                                                   |
| SIP Port Range of | Default is 5060~5060; Define Phone 1 SIP local port start and                                                                |
| phone 1           | end port.                                                                                                    |
|                   | Range: 1024~40000,                                                                                                    |
|                   | NOTE:                                                                                                    |
|                   | 1- Both fields can be same or a range.                                                                                       |
|                   | 2- SIP port was used by two continuous ports. If SIP port was                                                                |
|                   | entered at 5060, two ports at 5060 and 5061 were used in                                                                     |
|                   | reality.                                                                                                    |
| DTD D D           | 3-All ports are unique and can not be duplicate.                                                                             |
| RTP Port Range of | Default is 20000~20000; define Phone 1 RTP port start and                                                                    |
| phone 1           | stop.                                                                                                    |
|                   | Range: 1024~40000.                                                                                                    |
|                   | NOTE:                                                                                                    |
|                   | <ul><li>1-Both fields can be same or a range.</li><li>2-RTP port was used by two continuous ports. If RTP port was</li></ul> |
|                   | entered at 20000, two ports at 20000 and 20001 were used in                                                                  |
|                   | reality.                                                                                                    |
|                   | 3-All ports are unique and can not be duplicate.                                                                             |
| SIP Port Range of |                                                                                                    |
| phone 2           | end port.                                                                                                    |
| 7 2               | Range: 1024~40000,                                                                                                    |
|                   | NOTE:                                                                                                    |
|                   | 1- Both fields can be same or a range.                                                                                       |
|                   | 2- SIP port was used by two continuous ports. If SIP port was                                                                |

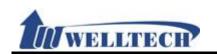

| Field             | Decription                                                         |
|-------------------|--------------------------------------------------------------------|
| 11010             | entered at 5062, two ports at 5062 and 5063 were used in           |
|                   | reality.                                                           |
|                   | 3-All ports are unique and can not be duplicate.                   |
| RTP Port Range of | Default is 20002~20002; define Phone 2 RTP port start and          |
| phone 2           | stop.                                                              |
| prioric 2         | Range: 1024~40000.                                                 |
|                   | NOTE:                                                              |
|                   | 1-Both fields can be same or a range.                              |
|                   | 2-RTP port was used by two continuous ports. If RTP port was       |
|                   | entered at 20002, two ports at 20002 and 20003 were used in        |
|                   | reality.                                                           |
|                   | 3-All ports are unique and can not be duplicate.                   |
| Hold by RFC       | Default is 0.0.0.0. Configure to Hold on a call and define hold    |
| Tiold by Ri C     | message sending method via SIP command. When it was                |
|                   | Enable, [Connection Information (c): IN IP4 xxx.xxx.xxx.xxx]       |
|                   | use IP address to set.                                             |
|                   | Option: Disable, Type1 (Sendoloy), Type2 (inactvie).               |
| DTMF Mode         | Default is RFC 2833.                                               |
|                   | Option: InBand, RFC2833, SIP Info, RFC2833 + Inband, SIP Info      |
|                   | + Inband.                                                          |
| RPort             | Default is Disable.                                                |
|                   | When you set to [Enable], the [Message Header] will include        |
|                   | [Rport] information.                                               |
| Voice QoS         | Default is 40; Define Voice QoS (Diff-Ser) function.               |
| (Diff-Serv)       | Range: 0~63.                                                       |
| SIP QoS           | Default is 40; Define SIP QoS (Diff-Ser) function.                 |
| (Diff-Serv)       | Range: 0~63.                                                       |
| Use DNS SRV       | Default is Disable . When you enable the DNS SRV, ATA will run     |
|                   | [DNS, Standard query SRV_sip_upd.xxx.xxx.xxx].                     |
| Send Keep Alives  | Default is Disable. If ATA was installed behind the NAT, it should |
| Packet            | keep the channel available so it has to send the keep alives       |
|                   | packet to keep this channel.                                       |
|                   | Enable: Use UDP format to send. For instance, UDP Source Port:     |
|                   | sip, Destination Port:xxxx.                                        |
| Keep Alives       | Default is 60 seconds. Define the Keep Alives sending time         |
| Period            | period.                                                            |
|                   | Range: 15~250 seconds.                                             |
| Jitter Buffer     | Default is 1; Range: 0~32.                                         |
|                   | A jitter buffer temporarily stores arriving voice packets in order |
|                   | to minimize delay variations to improve voice quality.             |
| SIP Server Type   | Default is General.                                                |
|                   | Option: General, Asterisk, BroadWorks, Nortel, Xener, Vodtel,      |
|                   | SKTelink.                                                          |
| Add URL           | Default is Disable. ATA will put "user=phone" in register header   |
| user=phone        | when you set to enable.                                            |
| (Register)        |                                                                    |
| Add URL           | Default is Disable. ATA will put "user=phone" in Invite header     |
| user=phone        | when you set to enable.                                            |
| (Invite)          |                                                                    |
| Send SIP PRACK    | Default is Disable. If you need support PRACK, please enable       |

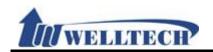

| Field            | Decription                                                       |
|------------------|------------------------------------------------------------------|
| of Proxy         | this function.                                                   |
| Only Accept Call | Default is Disable. Configure to accept incoming call which is   |
| From Proxy       | registered to SIP Proxy server. Reject incoming call when use IP |
| _                | direct calling.                                                  |
| Submit [button]  | Save the configuration.                                          |
| Reset [button]   | Clear the configuration.                                         |

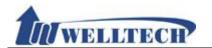

# 9.4 STUN (STUN & Froce configuration)

# 9.4.1 Function

Provide STUN and Force setting.

# 9.4.2 Instruction

# **STUN Setting**

| STUN Active:        | Disable 🕶       |
|---------------------|-----------------|
| STUN Server Name:   | stun.xten.com   |
| STUN Port Number:   | 3478 (80~65535) |
|                     |                 |
| Force Active:       | Disable 💌       |
| Public IP address:  |                 |
| Public iP address.  |                 |
| Public Port Number: | 5060 (80~65535) |
|                     | 5060 (80~65535) |

| Field             | Decription                                                      |
|-------------------|-----------------------------------------------------------------|
| STUN Active       | Default is Disable.                                             |
|                   | Option: Disable, Enable.                                        |
| STUN Server       | Default is stun.xten.com; Define STUN server IP which can be IP |
| Name              | address or Domain Name. The format is xxx.xxx.xxx.xxx. Data     |
|                   | length is 63 digits.                                            |
| STUN Port         | Default port is 3478; Define STUN port.                         |
| Number            | Range: 80~65535. Data length is 5 digits.                       |
| Force Active      | Default is Disable. When this feature was enabled, ATA change   |
|                   | SIP messge to IP.                                               |
|                   | Option: Disable, Enable.                                        |
| Public IP Address | Define Router external IP address. Data length is 63 digits.    |
|                   | The format is xxx.xxx.xxx.xxx.                                  |
| Public Port       | Default port is 3478. Define Router external port number.       |
| Number            | Range: 80~65535.                                                |
| Submit [button]   | Save the configuration.                                         |
| Reset [button]    | Clear the configuration.                                        |

*Welltech Technology Co., Ltd.* 64 / 88 2012/1/2

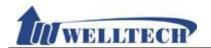

# 10. Management (Advanced configuration)

Provide [Status Log, Auto Config, Auto Update, New Firmware, Advanced, Passowrd, Tones, Default, Language] functions.

# 10.1 Status Log

#### 10.1.1 Function

Provide system log.

#### 10.1.2 Instruction

# **Status Log**

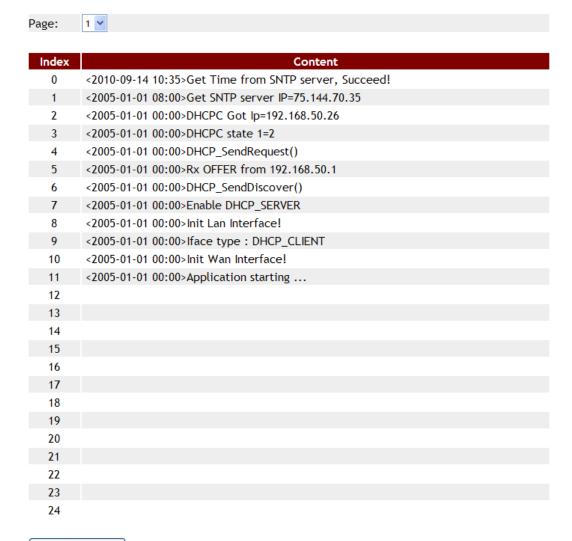

#### Get Status Log

| Field   | Decription                                                                           |
|---------|--------------------------------------------------------------------------------------|
| Page    | Default is 1(page 1).                                                                |
| Index   | Information ID.                                                                      |
| Content | Include time and information. <2010-09-14 10:35> Get Time from SNTP server, Succeed! |
|         | <2010-09-14 10:35>: event time and date.                                             |

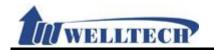

| Field          | Decription                                                      |
|----------------|-----------------------------------------------------------------|
|                | Get Time from SNTP server, Succeed!: event                      |
| Get Status Log | Save the [Stauts Log] to file; default file name is Syslog.log. |
| [button]       |                                                                 |

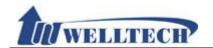

# **10.2 Auto Configuration**

# 10.2.1 Function

Provide 3 kind of provision methods. (TFTP, FTP and HTTP)

# 10.2.2 Instruction

# **Auto Configuration Setting**

| Type:                   | Disable 🕶 |                   |
|-------------------------|-----------|-------------------|
| 2 Steps Configuration:  | Disable 🕶 |                   |
| Server Auto Discover:   | Disable   | ~                 |
| Scheduling:             | Disable 🕶 |                   |
|                         |           |                   |
| TFTP Server:            |           |                   |
| TFTP File Path:         |           | Exp. download/    |
|                         |           |                   |
| HTTP Server:            |           | Exp. 60.35.187.30 |
| HTTP File Path:         |           | Exp. download/    |
|                         |           |                   |
| FTP Server:             |           | Exp. 60.35.17.1   |
| FTP User Name:          |           |                   |
| FTP Password:           |           |                   |
| FTP File Path:          |           | Exp. file/load/   |
|                         |           |                   |
| Next Coeffeenties time. |           |                   |

#### Next Configuration time:

| Submit | Reset |
|--------|-------|
|--------|-------|

| Field         | Decription                                                         |
|---------------|--------------------------------------------------------------------|
| Type          | Default is Disable; Define auto configure method. When it was      |
|               | enabled, ATA visit assigned Server to download "MACID.dat"         |
|               | file.                                                              |
|               | Option: Disable, TFTP, FTP and HTTP.                               |
| 2 Steps       | Default is Disable; Define 2 stages update process. The first step |
| configuration | is to download common used messages. The second step is to         |
|               | SIP Server registration Account and Password.                      |
|               | Option: Disable , Enable.                                          |
| Server auto   | Default is Disable; Define discover provision server method.       |
| discover      | Option: Disable, DHCP TFTP Option 66 (TFTP), Broadcasting.         |
|               | DHCP TFTP Option 66 (TFTP): When DHCP server assigns one IP        |
|               | to ATA, it also send the Option 66 server IP to ATA. And ATA will  |
|               | fill in the Optoin 66 IP to [TFTP Server] field.                   |
|               | Broadcasting: Using broadcasting method to search for Server.      |
| Scheduling    | Default is Disable; When you enable the Scheduling, ATA will       |
|               | follow the [Next Config Time] to check or update configuration     |
|               | data.                                                              |
|               | Option: Disable, Enable.                                           |

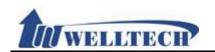

| Field            | Decription                                                                                                    |
|------------------|----------------------------------------------------------------------------------------------------|
| TFTP Server      | Define TFTP server IP. The format is xxx.xxx.xxx.xxx. Data                                                                                                    |
| TITI SCIVCI      | length is 15 digits.                                                                                                    |
| TFTP File Path   | TFTP configuration files localtion. It can be numbers or strings.  Maximum length: 63 digits. For Instance: 123/ to setup file folder. An "/" has to enter behind.                                                                                                    |
| HTTP Server      | Define the HTTP Address which can be IP Address or Domain Name. Format: xxx.xxx.xxx.xxx; Maximum length: 63 digits.                                                                                                    |
| HTTP File Path   | HTTP configuration files localtion. It can be numbers or strings. Maximum length: 63 digits. For Instance: 123/ to setup file folder. An "/" has to enter behind.                                                                                                    |
| FTP Server       | Define the FTP Address which can be IP Address or Domain Name. Format: xxx.xxx.xxx.xxx; Maximum length: 63 digits.                                                                                                    |
| FTP Username     | FTP server user name. Data length is 63 digits.                                                                                                    |
| FTP Password     | FTP server user password. Data length is 63 digits.                                                                                                    |
| FTP file Path    | FTP configuration files localtion. It can be numbers or strings. Maximum length: 63 digits. For Instance: 123/ to setup file folder. An "/" has to enter behind.                                                                                                    |
| Next config time | Display the next configuration date and time. If the estimated date was expired, ATA will visit assigned server to check the updated information.  Note:  If you need to use this feature, please set the Auto Update feature turned on. The Next Configuration time will be synchronized in the Next Update time. |
| Submit [button]  | Save the configuration.                                                                                                    |
| Reset [button]   | Clear the configuration.                                                                                                    |

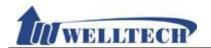

# 10.3 Auto Update

# 10.3.1 Function

Provide rom format file upgrade.

# 10.3.2 Instruction

# **Auto Update Setting**

| TFTP Server:  TFTP File Path:  HTTP Server:  Exp. download/  Exp. 60.35.187.30  Exp. download/  Exp. download/  Exp. download/  Exp. download/  Exp. download/  Exp. download/  Exp. 60.35.17.1  FTP User Name:  FTP Password:  FTP Password:  FTP File Path:  Exp. file/load/  Check New Firmware Type:  Scheduling (Date):  14 (1~30 days)  Scheduling (Time):  AM 00:00- 05:59   Automatic Update:  Firmware File Prefix:  Notify only  Next Update time: | Type:                    | Disable 🕶               |                   |
|----------------------------------------------------------------------------------------------------|--------------------------|-------------------------|-------------------|
| HTTP Server:  Exp. 60.35.187.30  Exp. download/  Exp. download/  Exp. 60.35.17.1  Exp. 60.35.17.1  Exp. 60.35.17.1  Exp. 60.35.17.1  Exp. 60.35.17.1  Exp. file/load/  Exp. file/load/  Check New Firmware Type:  Power ON and Scheduling  Scheduling (Date):  14 (1~30 days)  Scheduling (Time):  AM 00:00- 05:59  Automatic Update:  Notify only  Firmware File Prefix:  PHONE                                                                             | TFTP Server:             |                         |                   |
| HTTP File Path:  Exp. download/  Exp. 60.35.17.1  Exp. 60.35.17.1  Exp. 60.35.17.1  Exp. 60.35.17.1  Exp. 60.35.17.1  Exp. file/load/  Exp. file/load/  Check New Firmware Type:  Power ON and Scheduling   Scheduling (Date):  14 (1~30 days)  Scheduling (Time):  AM 00:00- 05:59   Automatic Update:  Notify only   Firmware File Prefix:  PHONE                                                                                                    | TFTP File Path:          |                         | Exp. download/    |
| FTP Server:  Exp. 60.35.17.1  FTP User Name:  FTP Password:  FTP File Path:  Exp. file/load/  Check New Firmware Type:  Power ON and Scheduling  Scheduling (Date):  14 (1~30 days)  Scheduling (Time):  AM 00:00- 05:59  Automatic Update:  Notify only  Firmware File Prefix:  PHONE                                                                                                    | HTTP Server:             |                         | Exp. 60.35.187.30 |
| FTP User Name:  FTP Password:  FTP File Path:  Check New Firmware Type:  Scheduling (Date):  Scheduling (Time):  AM 00:00- 05:59  Automatic Update:  Power ON and Scheduling   Id (1~30 days)  AM 00:00- 05:59  Automatic Update:  Notify only   PHONE                                                                                                    | HTTP File Path:          |                         | Exp. download/    |
| FTP Password:  FTP File Path:  Check New Firmware Type:  Scheduling (Date):  Scheduling (Time):  Automatic Update:  Firmware File Prefix:  Power ON and Scheduling  (1~30 days)  AM 00:00- 05:59   Notify only  PHONE                                                                                                    | FTP Server:              |                         | Exp. 60.35.17.1   |
| FTP File Path:  Check New Firmware Type:  Scheduling (Date):  Scheduling (Time):  AM 00:00- 05:59  Automatic Update:  Firmware File Prefix:  Power ON and Scheduling  (1~30 days)  AM 00:00- 05:59  PHONE                                                                                                    | FTP User Name:           |                         |                   |
| Check New Firmware Type:  Scheduling (Date):  Scheduling (Time):  Automatic Update:  Power ON and Scheduling  (1~30 days)  AM 00:00- 05:59  Notify only  PHONE                                                                                                    | FTP Password:            |                         |                   |
| Scheduling (Date):  Scheduling (Time):  AM 00:00- 05:59   Automatic Update:  Notify only  PHONE                                                                                                    | FTP File Path:           |                         | Exp. file/load/   |
| Scheduling (Date):  Scheduling (Time):  AM 00:00- 05:59   Automatic Update:  Notify only  PHONE                                                                                                    |                          |                         |                   |
| Scheduling (Time):  AM 00:00- 05:59   Automatic Update:  Notify only   PHONE                                                                                                    | Check New Firmware Type: | Power ON and Scheduling |                   |
| Automatic Update:  Firmware File Prefix:  PHONE                                                                                                    | Scheduling (Date):       | 14 (1~30 days)          |                   |
| Firmware File Prefix: PHONE                                                                                                    | Scheduling (Time):       | AM 00:00- 05:59 💌       |                   |
|                                                                                                    | Automatic Update:        | Notify only 💌           |                   |
| Next Update time:                                                                                                    | Firmware File Prefix:    | PHONE                   |                   |
| Next Update time:                                                                                                    |                          |                         |                   |
|                                                                                                    | Next Update time:        |                         |                   |
| Submit Reset                                                                                                    |                          |                         |                   |

| E            | 5                                                                 |
|--------------|-------------------------------------------------------------------|
| Field        | Decription                                                        |
| Type         | Default is Disable; Defineversion upgrade method.                 |
| 31           | Option: Disable, TFTP, FTP or HTTP mode.                          |
| TFTP Server  | Set up TFTP Server IP address which can be IP Address or          |
|              | Domain Name. Format: xxx.xxx.xxx.xxx. Data length is 15           |
|              | digits.                                                           |
| TFTP Path    | Set up TFTP Path. Enter the path of the file which can be         |
|              | numbers or strings. Maximum length is 63 digits. For Instance:    |
|              | 123/ to setup file folder. An "/" has to enter behind.            |
| HTTP Server  | Define the HTTP Address which can be IP Address or Domain         |
|              | Name. Format: xxx.xxx.xxx.xxx; Maximum length: 63 digits.         |
| HTTP Path    | HTTP configuration files localtion. It can be numbers or strings. |
|              | Maximum length: 63 digits. For Instance: 123/ to setup file       |
|              | folder. An "/" has to enter behind.                               |
| FTP Server   | Define the FTP Address which can be IP Address or Domain          |
|              | Name. Format: xxx.xxx.xxx.xxx; Maximum length: 63 digits.         |
| FTP Username | FTP server user name. Data length is 63 digits.                   |
| FTP Password | Set up FTP login password. Data length is 63 digits.              |

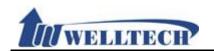

| File Path  FTP configuration files localtion. It can be numbers or string Maximum length: 63 digits. For Instance: 123/ to setup finder. An "/" has to enter behind.  Check new Firmware Type  Default is Scheduling Only.  Option: Power on and Schedule, Scheduling Only.  - Power on and Scheduling: When the ATA boot up or reach the schedule time, it will check if there is any upgraded firmware. Scheduling: ATA will follow the [Next Update Time] to check |
|----------------------------------------------------------------------------------------------------|
| folder. An "/" has to enter behind.  Check new Firmware Type  Option: Power on and Schedule, Scheduling Only.  - Power on and Scheduling: When the ATA boot up or reach the schedule time, it will check if there is any upgraded firmware.  - Scheduling: ATA will follow the [Next Update Time] to check                                                                                                    |
| Check new Firmware Type Option: Power on and Schedule, Scheduling Only Power on and Scheduling: When the ATA boot up or reach the schedule time, it will check if there is any upgraded firmware Scheduling: ATA will follow the [Next Update Time] to check                                                                                                    |
| Firmware Type Option: Power on and Schedule, Scheduling Only Power on and Scheduling: When the ATA boot up or reach the schedule time, it will check if there is any upgraded firmware Scheduling: ATA will follow the [Next Update Time] to check                                                                                                    |
| <ul> <li>Power on and Scheduling: When the ATA boot up or reach the schedule time, it will check if there is any upgraded firmware.</li> <li>Scheduling: ATA will follow the [Next Update Time] to check</li> </ul>                                                                                                    |
| schedule time, it will check if there is any upgraded firmwar - Scheduling: ATA will follow the [Next Update Time] to check                                                                                                    |
| - Scheduling: ATA will follow the [Next Update Time] to check                                                                                                    |
| · · · · · · · · · · · · · · · · · · ·                                                                                                    |
| 1 11 !                                                                                                    |
| there is any new version for the upgrade.                                                                                                    |
| * Power on and Scheduling: ATA doesn't upgrade firmwa automatically when it finds new version. ATA will prompt a                                                                                                    |
| alert tone to user. And User must upgrade it manually.                                                                                                    |
| Scheduling Default is 14 day; Define the scheduling date. Minimum: 1 da                                                                                                    |
| (Date) Maximum: 30 days. Only numbers are accepted, length:                                                                                                    |
| digits.                                                                                                    |
| Scheduling Default: AM 00:00 - 05:59; AM 00:00 - 05:59, AM 06:00                                                                                                    |
| (Time) 11:59, AM 12:00 – 17:59, AM 18:00 – 23:59 is available.                                                                                                    |
| Automatic Default is Notify only.                                                                                                    |
| Update Option: Notify only, Automatic                                                                                                    |
| - Notify only: ATA will not auto update when it found no                                                                                                    |
| version. ATA will prompt an alert tone to user.                                                                                                    |
| - Automatic: ATA will auto update when it finds new version.                                                                                                    |
| Firmware File Default: Product model. Can be numbers or strings, maximur                                                                                                    |
| Prefix 8 digits.                                                                                                    |
| Next Update Showing the next update time.                                                                                                    |
| Time Date calculation starts from next day.                                                                                                    |
| Note:                                                                                                    |
| If you need to setting the Auto Configuration function                                                                                                    |
| and using Next Configuration time, please open this pagand set the Auto Update feature. The Next Configuration                                                                                                    |
| time will be synchronized in the Next Update time.                                                                                                    |
| Submit [button] Save the configuration.                                                                                                    |
| Reset [button] Clear the configuration.                                                                                                    |

### **NOTE**: Firmware updated manually at Auto Provision mode.

- 1. You will hear "DuDuDu" alert tone from handset when you pickup handset after updated firmware was available. If you give up update firmware procedure here, you don't hear any alert tone at next time.
- 2. If you want to proceed firmware upgrade procedures, dial #190# and hang on handset.
- 3. Pick up Handset again, dial #160# to enter firmware upgrade procedures.

Once ATA enter firmware upgrade procedures, it takes about 2 to 3 minutes to complete. ATA don't implement any job or function in this period. Please don't unplug power adaptor during firmware upgrade procedures in order to prevent from failure.

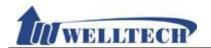

### 10.4 New Firmware

### 10.4.1 Function

The Firmware upgrade only support rom format.

#### 10.4.2 Instruction

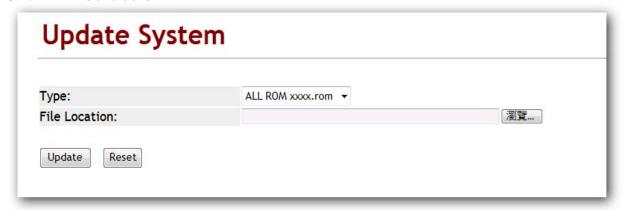

| Field         | Decription                                          |
|---------------|-----------------------------------------------------|
| Code Type     | ALL ROM xxxx.rom.                                   |
| File Location | Update firmware location. Data length is 30 digits. |
| Update        | Starting upgrade firmware.                          |
| Reset         | Clear the file location information.                |

PS: It takes 2 or 3 minutes when you start update firmware. User can't make call during the upgrade. Please don't turn off the power.

Caution: ATA171plus, ATA172plus firmware are different with ATA-171, ATA-172, please only use correct firmware for these models.

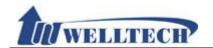

### 10.5 Advanced

## 10.5.1 Function

Provide anonymous call, billing signal, encryption, syslog and FXS/FXO parameter function setting.

### 10.5.2 Instruction

Figure 1: 1FXS(ATA171plus, ATA-171), 2FXS(ATA172plus, ATA-172) and 1FXS+1PSTN(ATA-171P).

# Management - Advanced Setting

| ICMP Not Echo:             | Disable V                     |
|----------------------------|-------------------------------|
| Send Anonymous CID:        | Disable                       |
| Management from WAN:       | Enable 💌                      |
| Stop Feature Tone:         | Disable (MMI, forward, block) |
| Billing Signal:            | Disable                       |
| CPC Delay:                 | 2 V Seconds                   |
| CPC Duration:              | 0 x 10 ms (0~120)             |
| IP Dialing Format:         | Type 1 (x@x.x.x.x) 🕶          |
| Send Flash Event:          | Disable                       |
| Encryption Type:           | Disable                       |
| Encryption Key:            |                               |
| PPPoE Retry Period:        | 5 Seconds (0~250)             |
| System Log Server:         |                               |
| System Log Type:           | Disable                       |
| FXS Port Country:          | USA 🕶                         |
| Flash Signal Detect (MAX): | 60 x 10 ms (4~255)            |
| Flash Signal Detect (MIN): | 7 x 10 ms (3~12)              |
| NET Bandwidth Limit:       | Disable Y Kbps                |
| Submit Reset               |                               |

(Figure 1.)

| Field          | Decription                                                      |
|----------------|-----------------------------------------------------------------|
| ICMP Not Echo  | Default is Disable. When ICMP was set to Enable, ATA doesn't    |
|                | response PING command.                                          |
|                | Option: Disable, Enable                                         |
| Send Anonymous | Default is Disable. When ATA was set to Type 1 or Type 2, ATA   |
| CID            | will send out anonymous to SIP Server (or to remote party)      |
|                | instead of CID.                                                 |
|                | Type 1 (anonymous@anonymous.invalid)                            |
|                | Type 2 (anonymous@x.x.x.x)                                      |
|                | * Your Register Proxy server must support this function.        |
| Management     | Default is Enabl which allows web management access from        |
| from WAN       | WAN port. When it was set to Disable, ATA only allow web access |
|                | vial LAN port.                                                  |
|                | Option: Disable, Enable                                         |

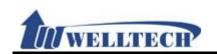

| Field             | Decription                                                                                                    |
|-------------------|----------------------------------------------------------------------------------------------------|
| Stop Feature      | Default is Disable. This feature is to provide alert tone at the                                                         |
| Tone              | following messages.                                                                                                    |
| 10110             | Enable: If you enable [Subscribe for MWI, forward, DND]                                                                  |
|                   | function, you will hear the alert tone(DuDuDu) when you pick                                                             |
|                   | up the phone.                                                                                                    |
|                   | Option: Disable, Enable.                                                                                                 |
| Billing Signal    | Default is Disable. This feature is to provide start billing signal                                                      |
|                   | when call was established.                                                                                               |
|                   | Option: Disable, Polarity Reversal, Tone_12K, Tone_16K.                                                                  |
| CPC Delay         | Default is 2 seconds. Delay how many seconds to send CPC                                                                 |
|                   | signal (Loop Current Drop signal) to Analog telephone set                                                                |
|                   | when ATA received drop call signal from IP SIP command. Only                                                             |
|                   | numbers are accepted, data range is (2~5 seconds), maximum                                                               |
|                   | data length is 1 digit.                                                                                                  |
| CPC Duration      | Default is 120ms. Setting CPC feature was activated duration                                                             |
|                   | (Loop Current Drop duration), data range is (0~120ms),                                                                   |
|                   | maximum length: 3 digits.                                                                                                |
| IP Dialing Format | Default is Type 1 (x@x.x.x.x); Define the IP dialing format.                                                             |
|                   | Option: Disabled, Type 1 (x@x.x.x.x.), Type 2 (x.x.x.x).                                                                 |
| Send Flash event  | Default is Disable; When you press Flash Key at analog phone                                                             |
|                   | set to do Transfer feature, ATA will send different event                                                                |
|                   | messages to IP side.                                                                                                    |
|                   | Option:                                                                                                    |
|                   | Disable: Send [SIP/DSP, Content-Type=applicatio-sdp].                                                                    |
|                   | DTMF Event: Send [RTP event, Payload type=RTP event Flash].                                                              |
|                   | SIP Info: send [SIP, Request: INFO sip:xxx@xxxx].                                                                        |
| Encrypt Type      | Default is Disable.                                                                                                    |
|                   | Option: Disable, INFINET, AVS, WALKERSUN1, WALKERSUN2,                                                                   |
|                   | CSF1, CSF2, GX, VGX, RC4, VOS_R, VGCP and Welltech. VGCP is popular in the market. Once this featuare was selected, both |
|                   | voice codec and SIP command were encrypted during transmit                                                               |
|                   | on IP network                                                                                                    |
|                   | * Note: Your Registered Proxy server must support the same                                                               |
|                   | encryption type with ATA.                                                                                                |
| Encrypt Key       | Set encryption password. Only VGX encryption format need                                                                 |
|                   | password. Maximum data is 63 digits which can be numbers or                                                              |
|                   | strings.                                                                                                    |
| PPPoE Retry       | Default is 5 (Seconds). Set the time for PPPoE to retry when                                                             |
| Period            | PPPoE failed. Only numbers are accepted, data range: (5~255)                                                             |
|                   | seconds, maximum length is 3 digits.                                                                                     |
| System Log        | Sending ATA debug messages to System Log Server which can                                                                |
| Server            | be IP Address or Domain Name Address. Format:                                                                            |
|                   | xxx.xxx.xxx; Maximum lengthis 63 digits.                                                                                 |
| System Log Type   | Default is Disable; Define Syslog type or Log message type.                                                              |
|                   | Option: Disable, Call Statistics, General Debug, Call Statistics +                                                       |
|                   | General Debug, SIP Debug, Call Statistics + SIP Debug, General                                                           |
|                   | Debug + SIP Debug, All.                                                                                                  |
| FXS Port Country  | Default is USA. To select FXS Port impedance of the analog                                                               |
|                   | telephone by different country's specification.                                                                          |
| Flash Signal      | Default is 60 (equal 600ms). To detect Hook Flash Time at                                                                |

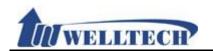

| Field           | Decription                                                                                                |  |  |  |
|-----------------|----------------------------------------------------------------------------------------------------|--|--|--|
| Detect (Max)    | maximum time. When Flash time is less than 600ms, it was regarded as HOOK FLASH command.                  |  |  |  |
|                 | When Flash time is longer than 600ms, it was regarded as                                                  |  |  |  |
|                 | On-Hook (drop call) command. Configuration range is from (4~255), Unit: 10ms. Maximum length is 3 digits. |  |  |  |
| Flash Signal    | Default is 7(equal to 70ms).                                                                              |  |  |  |
| Detect (Min)    | When Flash Time is longer than 70ms, it will be regarded as                                               |  |  |  |
|                 | FLASH command.                                                                                            |  |  |  |
|                 | When Flash Time is less than 70 ms, it will be regarded as                                                |  |  |  |
|                 | On-Hook. Configuration range is from (3~12), Unit: 10ms.                                                  |  |  |  |
|                 | Minimum length is 3 digits.                                                                               |  |  |  |
| NET Bandwidth   | Default is Disable. LAN port bandwidth limitation.                                                        |  |  |  |
| Limit           | Option: Disable, 128, 256, 512, 1024, 2048, 4096, 8192 kbps.                                              |  |  |  |
| Submit [button] | Save the configuration.                                                                                   |  |  |  |
| Reset [button]  | Clear the configuration.                                                                                  |  |  |  |

Figure 2: 1FXS + 1FXO, ATA-171M.

# Management - Advanced Setting

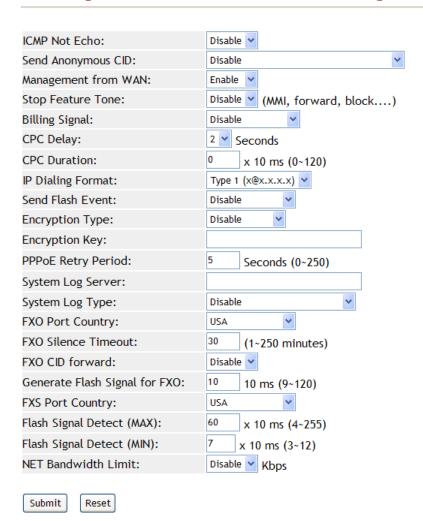

Welltech Technology Co., Ltd. 74 / 88 2012/1/2

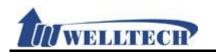

(Figure 2)

| (Figure 2)        |                                                                                                    |  |  |  |
|-------------------|----------------------------------------------------------------------------------------------------|--|--|--|
| Field             | Decription                                                                                                    |  |  |  |
| ICMP Not Echo     | Default is Disable; Enable: ping will not reply.                                                                                                    |  |  |  |
|                   | Option: Disable, Enable                                                                                                    |  |  |  |
| Send Anonymous    | Default is Disable; When you set Type 1 or Type 2, ATA will send                                                                                                    |  |  |  |
| CID               | CID as anonymous to your server.                                                                                                    |  |  |  |
|                   | Type 1 (anonymous@anonymous.invalid)                                                                                                    |  |  |  |
|                   | Type 2 (anonymous@x.x.x.x)                                                                                                    |  |  |  |
|                   | * Your Register Proxy server must support this function.                                                                                                    |  |  |  |
| Management        | Default is Enable; ATA allow web management via WAN port.                                                                                                    |  |  |  |
| form WAN          | Disable: ATA only allow web access vial LAN port.                                                                                                    |  |  |  |
|                   | Option: Disable, Enable                                                                                                    |  |  |  |
| Stop Feature      | Default is Disable                                                                                                    |  |  |  |
| Tone              | Enable: If you enable [Subscribe for MWI, forward, DND]                                                                                                    |  |  |  |
|                   | function, you will hear the alert tone when you pick up the                                                                                                    |  |  |  |
|                   | phone.                                                                                                    |  |  |  |
|                   | Option: Disable, Enable.                                                                                                    |  |  |  |
| Billing Signal    | Default is Disable.                                                                                                    |  |  |  |
|                   | Option: Disable, Polarity Reversal, Tone_12K, Tone_16K.                                                                                                    |  |  |  |
| CPC Delay         | Default: 2(sec); Setting how long it takes for the voltage reaches                                                                                                    |  |  |  |
|                   | 0V when receiving hang up signal. Only numbers are accepted,                                                                                                    |  |  |  |
|                   | data range (2~5 sec.), maximum length: 1 byte.                                                                                                    |  |  |  |
| CPC Duration      | Default: 120ms. Setting how long it takes for the voltage                                                                                                    |  |  |  |
|                   | reaches 0V, data range (0~120), maximum length: 3 bytes.                                                                                                    |  |  |  |
| IP Dialing Format | Default is Type 1 (x@x.x.x.x); Define the IP dialing format.                                                                                                    |  |  |  |
|                   | Option: Disabled, Type 1 (x@x.x.x.x.), Type 2 (x.x.x.x)                                                                                                    |  |  |  |
| Send Flash event  | Default is Disable; When you press [Hook/Flash (Transfer)] ATA                                                                                                    |  |  |  |
|                   | will send different event.                                                                                                    |  |  |  |
|                   | Option:                                                                                                    |  |  |  |
|                   | Disable: [SIP/DSP, Content-Type=applicatio-sdp]                                                                                                    |  |  |  |
|                   | DTMF Event: [RTP event, Payload type=RTP event Flash]                                                                                                    |  |  |  |
|                   | SIP Info: [SIP, Request: INFO sip:xxx@xxxx]                                                                                                    |  |  |  |
| Encrypt Type      | Default is Disable.                                                                                                    |  |  |  |
| 31 31             | Option: Disable, INFINET, AVS, WALKERSUN1, WALKERSUN2,                                                                                                    |  |  |  |
|                   | CSF1, CSF2, GX, VGX, RC4, VOS_R, VGCP and Welltech.                                                                                                    |  |  |  |
|                   | * Your Register Proxy server must support this function.                                                                                                    |  |  |  |
| Encrypt Key       | Set encryption password • Only support GVX encryption format,                                                                                                    |  |  |  |
|                   | maximum data: 63 bytes.                                                                                                    |  |  |  |
| PPPoE Retry       | Default: 5 (Seconds); Set up how long it takes for PPPoE to                                                                                                    |  |  |  |
| Period            | retry when PPPoE failed. Only numbers are accepted, data                                                                                                    |  |  |  |
|                   | range: (5~255), maximum length: 3 digits.                                                                                                    |  |  |  |
| System Log        | Sending ATA debug message to System Log Server which can be                                                                                                    |  |  |  |
| Server            | an IP Address or Domain Name Address. Format:                                                                                                    |  |  |  |
|                   | xxx.xxx.xxx; Maximum length: 63 digits.                                                                                                    |  |  |  |
| System Log Type   | Default is Disable; Define Syslog type and Log messages.                                                                                                    |  |  |  |
| 2,3t3 20g 1,p0    | Option: Disable, Call Statistics, General Debug, Call Statistics +                                                                                                    |  |  |  |
|                   | General Debug, SIP Debug, Call Statistics + SIP Debug, General                                                                                                    |  |  |  |
|                   | Debug + SIP Debug, All.                                                                                                    |  |  |  |
| FXO Port Coutry   | Default is USA country telephony specification. To select FXO                                                                                                    |  |  |  |
| 11.5 . 5.1 5551.7 | Port impedance of the analog telephone by different countries.                                                                                                    |  |  |  |
| L                 | in the second of the second of |  |  |  |

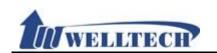

| Field            | Decription                                                                                              |  |  |  |
|------------------|----------------------------------------------------------------------------------------------------|--|--|--|
| FXO Silence Time | Default to 30 minutes. Configure FXO silence time setting to                                            |  |  |  |
|                  | release FXO port automatically. Time length is 1 to 250 minutes.                                        |  |  |  |
| FXO CID forward  | Default is Disable. When FXO port received an incoming call, ATA                                        |  |  |  |
|                  | will forward this call as well as caller ID to IP side. Go to                                           |  |  |  |
|                  | webpage configuration to enable the setting at [Phone -                                                 |  |  |  |
|                  | General] ->[Auto Answer] or [Phone - Caller Service] ->                                                 |  |  |  |
|                  | [Forward] . If ATA was set Forward & Auto-answer, the CID of                                            |  |  |  |
|                  | incoming call will be forwarded to SIP Server.                                                          |  |  |  |
| Generate Flash   | Default is 10 (equal to 100ms).                                                                         |  |  |  |
| Signal for FXO   | Generate Flash Singal for FXO: 100ms                                                                    |  |  |  |
|                  | When the Flash signal:                                                                                  |  |  |  |
|                  | < (less than) 100 ms, it will be regarded as Hook Flash.                                                |  |  |  |
|                  | >(longer than) 100 ms, it will be regarded as On-Hook.                                                  |  |  |  |
| EVS Port Coutry  | Unit: 10ms. Maximum length is 3 digits.  Default is USA type impedance. To select FXS Port impedance of |  |  |  |
| FXS Port Coutry  | the analog telephone by different country's specification.                                              |  |  |  |
| Flash Signal     | Default is 60 (equal 600ms). To detect Hook Flash Time at                                               |  |  |  |
| Detect (Max)     | maximum time. When Flash time is less than 600ms, it was                                                |  |  |  |
| Beteet (Wax)     | regarded as HOOK FLASH command.                                                                         |  |  |  |
|                  | When Flash time is longer than 600ms, it was regarded as                                                |  |  |  |
|                  | On-Hook (drop call) command. Configuration range is from                                                |  |  |  |
|                  | (4~255), Unit: 10ms. Maximum length is 3 digits.                                                        |  |  |  |
| Flash Signal     | Default is 7(equal to 70ms).                                                                            |  |  |  |
| Detect (Min)     | When Flash Time is longer than 70ms, it will be regarded as                                             |  |  |  |
|                  | FLASH command.                                                                                          |  |  |  |
|                  | When Flash Time is less than 70 ms, it will be regarded as                                              |  |  |  |
|                  | On-Hook. Configuration range is from (3~12), Unit: 10ms.                                                |  |  |  |
|                  | Minimum length is 3 digits.                                                                             |  |  |  |
| NET Bandwidth    | Default is Disable. LAN port bandwidth limitation.                                                      |  |  |  |
| Limit            | Option: Disable, 128, 256, 512, 1024, 2048, 4096, 8192 kbps.                                            |  |  |  |
| Submit [button]  | Save the configuration.                                                                                 |  |  |  |
| Reset [button]   | Clear the configuration.                                                                                |  |  |  |

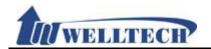

#### 10.6 Password

#### 10.6.1 Function

There are 3 levels login name and password.

#### 10.6.2 Instruction

Figure1: Admin

# **Password Setting**

| Admin               |  |
|---------------------|--|
| New User Name:      |  |
| New Password:       |  |
| Confirmed Password: |  |
|                     |  |
| System              |  |
| New User Name:      |  |
| New Password:       |  |
| Confirmed Password: |  |
|                     |  |
| User                |  |
| New User Name:      |  |
| New Password:       |  |
| Confirmed password: |  |
| Submit Reset        |  |

(Figure 1.)

| Field        | Decription                                                          |  |  |  |  |
|--------------|---------------------------------------------------------------------|--|--|--|--|
|              |                                                                     |  |  |  |  |
| Admin        | Administrator(The highest level): ATA only provide one              |  |  |  |  |
|              | administrator account.                                              |  |  |  |  |
|              | This level can configure all setting pages such as: [Phone: Phone   |  |  |  |  |
|              | Book, Dial Plan, Call Service, Genereal, Volume; Network: WAN,      |  |  |  |  |
|              | DDNS, VLAN, VPN, SNTP; NAT: LAN, DMZ, Virtual Server; SIP:          |  |  |  |  |
|              | Service, Code, Advanced, Stun; Management: Status Log, Auto         |  |  |  |  |
|              | Config, Auto Update, New Firmware, Advanced, Passowrd,              |  |  |  |  |
|              | Tones, Default, Language; Save & Reboot, Logout].                   |  |  |  |  |
|              | Default user name: root, default user password: test                |  |  |  |  |
| New username | Enter new username which can be Numbers or strings,                 |  |  |  |  |
|              | maximum length is 32 digits.                                        |  |  |  |  |
| New password | Enter new password which can be Numbers or strings,                 |  |  |  |  |
| '            | maximum length is 32 digits.                                        |  |  |  |  |
| Confirmed    | Enter new password to confirm the password setting.                 |  |  |  |  |
| password     |                                                                     |  |  |  |  |
| System       | System user: ATA only provide one administrator account.            |  |  |  |  |
|              | This level can modify below setting, [Phone: Phone Book, Dial       |  |  |  |  |
|              | Plan, Call Service, Genereal, Volume; Network: WAN, DDNS,           |  |  |  |  |
|              | VLAN, VPN, SNTP; NAT: LAN, DMZ, Virtual Server; SIP: Service,       |  |  |  |  |
|              | TALLIA, VITA, SIVIT, IVAL. LAW, DIVIZ, VITAGI SCIVET, SIT. SCIVICE, |  |  |  |  |

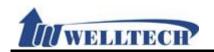

| Field              | Decription                                                                                                    |  |  |  |
|--------------------|----------------------------------------------------------------------------------------------------|--|--|--|
|                    | Code, Stun; Management: Status Log, Auto Config, Auto Update, New Firmware, Passowrd, Default, Language; Save & Reboot, Logout].  Default user name: system, Default user password: test.                                                                                                    |  |  |  |
| New username       | Enter new username which can be Numbers or strings, maximum length is 32 digits.                                                                                                    |  |  |  |
| New password       | Enter new password which can be Numbers or strings, maximum length is 32 digits.                                                                                                    |  |  |  |
| Confirmed password | Enter new password to confirm the password setting.                                                                                                    |  |  |  |
| User               | Normal User: ATA only provides one normal user account. This level only modify below setting, [Phone: Phone Book, Call Service, Genereal, Volume; Network: WAN, DDNS, NAT: LAN, DMZ, Virtual Server; Management: Status Log, Language, Save & Reboot, Logout]. Default user name: user, Default user password: test. |  |  |  |
| New username       | Enter new username which can be Numbers or strings, maximum length is 32 digits.                                                                                                    |  |  |  |
| New password       | Enter new password which can be Numbers or strings, maximum length is 32 digits.                                                                                                    |  |  |  |
| Confirmed password | Enter new password to confirm the password setting.                                                                                                    |  |  |  |
| Submit [button]    | Save the configuration.                                                                                                    |  |  |  |
| Reset [button]     | Clear the configuration.                                                                                                    |  |  |  |

Figure 2: System Authority

# **Password Setting**

| System              |  |
|---------------------|--|
| New User Name:      |  |
| New Password:       |  |
| Confirmed Password: |  |
|                     |  |
| User                |  |
| New User Name:      |  |
| New Password:       |  |
| Confirmed password: |  |
|                     |  |
| Submit Reset        |  |

(figure2)

| (rigal cz) |                                                               |  |  |  |
|------------|---------------------------------------------------------------|--|--|--|
| Field      | Decription                                                    |  |  |  |
| System     | System user: ATA only provides one administrator account.     |  |  |  |
|            | This level can modify below setting, [Phone: Phone Book, Dial |  |  |  |
|            | Plan, Call Service, Genereal, Volume; Network: WAN, DDNS,     |  |  |  |
|            | VLAN, VPN, SNTP; NAT: LAN, DMZ, Virtual Server; SIP: Service, |  |  |  |
|            | Code, Stun; Management: Status Log, Auto Config, Auto         |  |  |  |

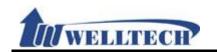

| Field              | Decription                                                                                                    |  |  |  |  |
|--------------------|----------------------------------------------------------------------------------------------------|--|--|--|--|
|                    | Update, New Firmware, Passowrd, Default, Language; Save & Reboot, Logout].  Default user name: <b>system</b> , Default user password: <b>test</b> .                                                                                                    |  |  |  |  |
| New username       | Enter new username which can be Numbers or strings, maximum length is 32 digits.                                                                                                    |  |  |  |  |
| New password       | Enter new password which can be Numbers or strings, maximum length is 32 digits.                                                                                                    |  |  |  |  |
| Confirmed password | Enter new password to confirm the password setting.                                                                                                    |  |  |  |  |
| User               | Normal User: ATA only provide one normal user account.  This level only can modify below setting, [Phone: Phone Book, Call Service, Genereal, Volume; Network: WAN, DDNS, NAT:  LAN, DMZ, Virtual Server; Management: Status Log, Language, Save & Reboot, Logout]   Default user name: user, Default user password: test. |  |  |  |  |
| New username       | Input new username. Can be Numerals or strings, maximum length is 32 bytes.                                                                                                    |  |  |  |  |
| New password       | Input new password. Can be Numerals or strings, maximum length is 32 bytes.                                                                                                    |  |  |  |  |
| Confirmed password | Input new password to confirm the password setting.                                                                                                    |  |  |  |  |
| Submit [button]    | Save the configuration.                                                                                                    |  |  |  |  |
| Reset [button]     | Clear the configuration.                                                                                                    |  |  |  |  |

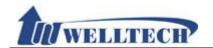

#### 10.7 Tones Setting

#### 10.7.1 Function

Tone setting provides Dial, Ring Back, Busy, Congestion, Ring, Call Waiting Tone and Multi-Frequency configuration.

# 10.7.2 Instruction Tones Setting

|                | Dial    | Ring Back  | Busy     | Congestion   | Ring    | Call Waiting   |
|----------------|---------|------------|----------|--------------|---------|----------------|
| Cadence On:    | Diat    | Kilig back | <b>V</b> | © Congestion | V Kilig | © Call Walting |
| Hi-Tone Freq.: | 440     | 480        | 620      | 620          | 480     | 440            |
| Lo-Tone Freq.: | 350     | 440        | 480      | 480          | 440     | 350            |
| Hi-Tone Gain:  | 4522    | 2261       | 2261     | 2261         | 15360   | 2261           |
| Lo-Tone Gain:  | 4522    | 2261       | 2261     | 2261         | 15360   | 1130           |
| On Time 1:     | 0 x10ms | 200        | 50       | 30           | 200     | 30             |
| Off Time 1:    | 0 x10ms | 400        | 50       | 20           | 400     | 20             |
| On Time 2:     | 0 x10ms | 0          | 0        | 0            | 0       | 30             |
| Off Time 2:    | 0 x10ms | 0          | 0        | 0            | 0       | 400            |
| On Time 3:     | 0 x10ms | 0          | 0        | 0            | 0       | 0              |
| Off Time 3:    | 0 x10ms | 0          | 0        | 0            | 0       | 0              |

Submit Reset

Tone Gain Value: 372767-> 0bB, 16384-> -6dB, 8192-> -12dB

| Field        | Decription                                                    |  |  |  |  |  |
|--------------|---------------------------------------------------------------|--|--|--|--|--|
| Dial Tone    | Dial tone configuration.                                      |  |  |  |  |  |
| Cadence On   | Default is disable.                                           |  |  |  |  |  |
| Hi-Tone Freq | Default is 440. Only numerals are acceptable. Data range:     |  |  |  |  |  |
|              | (0~4096). Maximum length: 4 bytes.                            |  |  |  |  |  |
| Lo-Tone Freq | Default is 350. Only numerals are acceptable. Data range:     |  |  |  |  |  |
|              | (0~4096). Maximum length: 4 bytes.                            |  |  |  |  |  |
| Hi-Tone Gain | Default: 4522; Only numerals are acceptable. Data range:      |  |  |  |  |  |
|              | (0~65535). Maximum length: 5 bytes.                           |  |  |  |  |  |
| Lo-Tone Gain | Default: 2261; Only numerals are acceptable. Data range       |  |  |  |  |  |
|              | (0~65535). Maximum length: 5 bytes.                           |  |  |  |  |  |
| On Time 1    | Default is 0; The unit is 10ms; Only numerals are acceptable. |  |  |  |  |  |
|              | Data range: 0~ 999, Maximum length: 3 bytes.                  |  |  |  |  |  |
| Off Time 1   | Default is 0; The unit is 10ms; Only numerals are acceptable. |  |  |  |  |  |
|              | Data range: 0~ 999, Maximum length: 3 bytes.                  |  |  |  |  |  |
| On Time 2    | Default is 0; The unit is 10ms; Only numerals are acceptable  |  |  |  |  |  |
|              | Data range: 0~ 999, Maximum length: 3 bytes.                  |  |  |  |  |  |
| Off Time 2   | Default is 0; The unit is 10ms; Only numerals are acceptable. |  |  |  |  |  |
|              | Data range: 0~ 999, Maximum length: 3 bytes.                  |  |  |  |  |  |
| On Time 3    | Default is 0; The unit is 10ms; Only numerals are acceptable. |  |  |  |  |  |
|              | Data range: 0~ 999, Maximum length: 3 bytes.                  |  |  |  |  |  |
| Off Time 3   | Default is 0; The unit is 10ms; Only numerals are acceptable. |  |  |  |  |  |

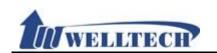

| Field        | Decription                                                    |
|--------------|---------------------------------------------------------------|
|              | Data range: 0~ 999, Maximum length: 3 bytes.                  |
| Ring Back    | Ring back tone configuration.                                 |
| Candence On  | Default is enable                                             |
| Hi-Tone Freq | Default: 440; Only numerals are acceptable. Data range:       |
| ·            | (0~4096). Maximum length: 4 bytes.                            |
| Lo-Tone Freq | Default: 350; Only numerals are acceptable. Data range:       |
| ·            | (0~4096). Maximum length: 4 bytes.                            |
| Hi-Tone Gain | Default: 4522; Only numerals are acceptable. Data range:      |
|              | (0~65535). Maximum length: 5 bytes.                           |
| Lo-Tone Gain | Default: 2261; Only numerals are acceptable. Data range:      |
|              | (0~65535). Maximum length: 5 bytes.                           |
| On Time 1    | Default is 0; The unit is 10ms; Only numerals are acceptable. |
|              | Data range: 0~ 999, Maximum length: 3 bytes.                  |
| Off Time 1   | Default is 0; The unit is 10ms; Only numerals are acceptable. |
|              | Data range: 0~ 999, Maximum length: 3 bytes.                  |
| On Time 2    | Default is 0; The unit is 10ms; Only numerals are acceptable. |
|              | Data range: 0~ 999, Maximum length: 3 bytes.                  |
| Off Time 2   | Default is 0; The unit is 10ms; Only numerals are acceptable. |
|              | Data range: 0~ 999, Maximum length: 3 bytes.                  |
| On Time 3    | Default is 0; The unit is 10ms; Only numerals are acceptable. |
|              | Data range: 0~ 999, Maximum length: 3 bytes.                  |
| Off Time 3   | Default is 0; The unit is 10ms; Only numerals are acceptable. |
|              | Data range: 0~ 999, Maximum length: 3 bytes.                  |
| Busy         | Busy Tone configuration.                                      |
| Candence On  | Default is enable                                             |
| Hi-Tone Freq | Default: 440; Only numerals are acceptable. Data range:       |
|              | (0~4096). Maximum length: 4 bytes.                            |
| Lo-Tone Freq | Default: 350; Only numerals are acceptable. Data range:       |
|              | (0~4096). Maximum length: 4 bytes.                            |
| Hi-Tone Gain | Default: 4522; Only numerals are acceptable. Data range:      |
|              | (0~65535). Maximum length: 5 bytes.                           |
| Lo-Tone Gain | Default: 2261; Only numerals are acceptable. Data range:      |
|              | (0~65535). Maximum length: 5 bytes.                           |
| On Time 1    | Default is 0; The unit is 10ms; Only numerals are acceptable. |
|              | Data range: 0~ 999, Maximum length: 3 bytes.                  |
| Off Time 1   | Default is 0; The unit is 10ms; Only numerals are acceptable. |
| 0 71 0       | Data range: 0~ 999, Maximum length: 3 bytes.                  |
| On Time 2    | Default is 0; The unit is 10ms; Only numerals are acceptable. |
| OSS TI       | Data range: 0~ 999, Maximum length: 3 bytes.                  |
| Off Time 2   | Default is 0; The unit is 10ms; Only numerals are acceptable. |
| On The C     | Data range: 0~ 999, Maximum length: 3 bytes.                  |
| On Time 3    | Default is 0; The unit is 10ms; Only numerals are acceptable. |
| Off Times 2  | Data range: 0~ 999, Maximum length: 3 bytes.                  |
| Off Time 3   | Default is 0; The unit is 10ms; Only numerals are acceptable. |
| Congostian   | Data range: 0~ 999, Maximum length: 3 bytes.                  |
| Congestion   | Congestion tone configuration                                 |
| Candence On  | Default: 440: Only numerals are assentable. Data range:       |
| Hi-Tone Freq | Default: 440; Only numerals are acceptable. Data range:       |
|              | (0~4096). Maximum length: 4 bytes.                            |

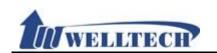

| Field                    | Decription                                                    |
|--------------------------|---------------------------------------------------------------|
| Lo-Tone Freq             | Default: 350; Only numerals are acceptable. Data range:       |
| ·                        | (0~4096). Maximum length: 4 bytes.                            |
| Hi-Tone Gain             | Default: 4522; Only numerals are acceptable. Data range:      |
|                          | (0~65535). Maximum length: 5 bytes.                           |
| Lo-Tone Gain             | Default: 2261; Only numerals are acceptable. Data range:      |
|                          | (0~65535). Maximum length: 5 bytes.                           |
| On Time 1                | Default is 0; The unit is 10ms; Only numerals are acceptable. |
|                          | Data range: 0~ 999, Maximum length: 3 bytes.                  |
| Off Time 1               | Default is 0; The unit is 10ms; Only numerals are acceptable. |
|                          | Data range: 0~ 999, Maximum length: 3 bytes.                  |
| On Time 2                | Default is 0; The unit is 10ms; Only numerals are acceptable. |
|                          | Data range: 0~ 999, Maximum length: 3 bytes.                  |
| Off Time 2               | Default is 0; The unit is 10ms; Only numerals are acceptable. |
| 0 7' 0                   | Data range: 0~ 999, Maximum length: 3 bytes.                  |
| On Time 3                | Default is 0; The unit is 10ms; Only numerals are acceptable. |
| Off Time 2               | Data range: 0~ 999, Maximum length: 3 bytes.                  |
| Off Time 3               | Default is 0; The unit is 10ms; Only numerals are acceptable. |
| Ring                     | Data range: 0~ 999, Maximum length: 3 bytes.                  |
| Candence On              | Ring tone configuration.  Default is enable                   |
| Hi-Tone Freq             | Default: 440; Only numerals are acceptable. Data range:       |
| Till-Torie Treq          | (0~4096). Maximum length: 4 bytes.                            |
| Lo-Tone Freq             | Default: 350; Only numerals are acceptable. Data range:       |
| Lo Toric Treq            | (0~4096). Maximum length: 4 bytes.                            |
| Hi-Tone Gain             | Default: 4522; Only numerals are acceptable. Data range:      |
|                          | (0~65535). Maximum length: 5 bytes.                           |
| Lo-Tone Gain             | Default: 2261; Only numerals are acceptable. Data range:      |
|                          | (0~65535). Maximum length: 5 bytes.                           |
| On Time 1                | Default is 0; The unit is 10ms; Only numerals are acceptable. |
|                          | Data range: 0~ 999, Maximum length: 3 bytes.                  |
| Off Time 1               | Default is 0; The unit is 10ms; Only numerals are acceptable. |
|                          | Data range: 0~ 999, Maximum length: 3 bytes.                  |
| On Time 2                | Default is 0; The unit is 10ms; Only numerals are acceptable. |
|                          | Data range: 0~ 999, Maximum length: 3 bytes.                  |
| Off Time 2               | Default is 0; The unit is 10ms; Only numerals are acceptable. |
|                          | Data range: 0~ 999, Maximum length: 3 bytes.                  |
| On Time 3                | Default is 0; The unit is 10ms; Only numerals are acceptable. |
| OK T' O                  | Data range: 0~ 999, Maximum length: 3 bytes.                  |
| Off Time 3               | Default is 0; The unit is 10ms; Only numerals are acceptable. |
| Call Waiting             | Data range: 0~ 999, Maximum length: 3 bytes.                  |
| Call Waiting Candence On | Call waiting tone configuration.  Default is enable           |
| Hi-Tone Freq             | Default: 440; Only numerals are acceptable. Data range:       |
| THE TOTIC FEE            | (0~4096). Maximum length: 4 bytes.                            |
| Lo-Tone Freq             | Default: 350; Only numerals are acceptable. Data range:       |
| 25 15115 1169            | (0~4096). Maximum length: 4 bytes.                            |
| Hi-Tone Gain             | Default: 4522; Only numerals are acceptable. Data range:      |
|                          | (0~65535). Maximum length: 5 bytes.                           |
| Lo-Tone Gain             | Default: 2261; Only numerals are acceptable. Data range:      |

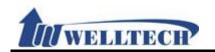

| Field           | Decription                                                    |
|-----------------|---------------------------------------------------------------|
|                 | (0~65535). Maximum length: 5 bytes.                           |
| On Time 1       | Default is 0; The unit is 10ms; Only numerals are acceptable. |
|                 | Data range: 0~ 999, Maximum length: 3 bytes.                  |
| Off Time 1      | Default is 0; The unit is 10ms; Only numerals are acceptable. |
|                 | Data range: 0~ 999, Maximum length: 3 bytes.                  |
| On Time 2       | Default is 0; The unit is 10ms; Only numerals are acceptable. |
|                 | Data range: 0~ 999, Maximum length: 3 bytes.                  |
| Off Time 2      | Default is 0; The unit is 10ms; Only numerals are acceptable. |
|                 | Data range: 0~ 999, Maximum length: 3 bytes.                  |
| On Time 3       | Default is 0; The unit is 10ms; Only numerals are acceptable. |
|                 | Data range: 0~ 999, Maximum length: 3 bytes.                  |
| Off Time 3      | Default is 0; The unit is 10ms; Only numerals are acceptable. |
|                 | Data range: 0~ 999, Maximum length: 3 bytes.                  |
| Submit [button] | Save the configuration.                                       |
| Reset [button]  | Clear the configuration.                                      |

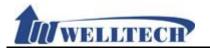

#### 10.8 Default

#### 10.8.1 Function

Restore whole configuration setting to factory default except Phone Book.

#### 10.8.2 Instruction

# Restore Default Setting Restore default setting: Restore Field Decription Restore Restore Restore to default setting and reboot.

Note: It doesn't restore configuration data which was downloaded via Config.db.

Welltech Technology Co., Ltd. 84 / 88 2012/1/2

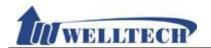

#### 10.9 Language

#### 10.9.1 Function

Provide language option for web configuration, ATA will auto reboot after press [Submit]. Don't remove Power adaptor at this moment.

#### 10.9.2 Instruction

# Language Setting

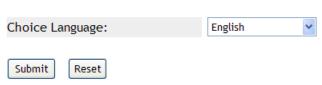

| Field           | Decription                                                    |
|-----------------|---------------------------------------------------------------|
| Choice Language | Default is English. ATA has to restart after you have changed |
|                 | Web language.                                                 |
|                 | Option: English, Chinese, Simplified Chinese                  |
| Submit [button] | Save the configuration.                                       |
| Reset [button]  | Clear the configuration.                                      |

*Welltech Technology Co., Ltd.* 85 / 88 2012/1/2

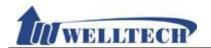

#### 11. Save & Reboot

Save configuration and Reboot ATA.

#### 11.1 Function

Save Change: Save configuration and auto reboot to take effect.

Reboot System: Reboot ATA

#### 11.2 Instruction

#### Save and Reboot

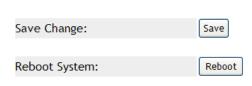

| Field  | Decription                          |
|--------|-------------------------------------|
| Save   | Save configuration and auto reboot. |
| Reboot | Reboot ATA.                         |

Welltech Technology Co., Ltd. 86 / 88 2012/1/2

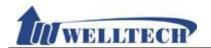

### 12. Logout

#### 12.1 Fuction

Logout system and return to login page.

#### 12.2 Instruction

## Logout

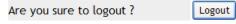

| Field  | Decription                              |
|--------|-----------------------------------------|
| Logout | Logout system and return to login page. |

*Welltech Technology Co., Ltd.* 87 / 88 2012/1/2

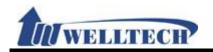